### МИНИСТЕРСТВО НАУКИ И ВЫСШЕГО ОБРАЗОВАНИЯ РОССИЙСКОЙ ФЕДЕРАЦИИ

федеральное государственное бюджетное образовательное учреждение

высшего образования

КРАСНОЯРСКИЙ ГОСУДАРСТВЕННЫЙ ПЕДАГОГИЧЕСКИЙ

#### УНИВЕРСИТЕТ им. В.П. Астафьева

(КГПУ им. В.П. Астафьева)

### Институт математики физики и информатики

Кафедра информатики и информационных технологий в образовании

Трушков Тимофей Анатольевич

ВЫПУСКНАЯ КВАЛИФИКАЦИОННАЯ РАБОТА

Тема: Методика изучения темы «устройство компьютера» на уроках информатики в основной школе

Направление подготовки/специальность: Код 44.03.05 «Педагогическое образование»

Направленность (профиль) образовательной программы: «Физика и информатика»

ДОПУСКАЮ К ЗАЩИТЕ

Зав.кафедрой ДЭЛ.инстрофестор кафедры ИиИТО Пак Н. И MATÉMATUKU

 $17.06.19$ 

(дата, подпись)

Руководитель: Д-р.п.н., профессор кафедры ИиИТО Пак Н. И.

HUW + MM

Дата защиты 22. О. 2019

Обучающийся: Трушков Т.А.

 $-14.06.19.$ 

(дата, подпись)

Оценка ОМЛАИГНО

(прописью

Красноярск 2019

# Оглавление

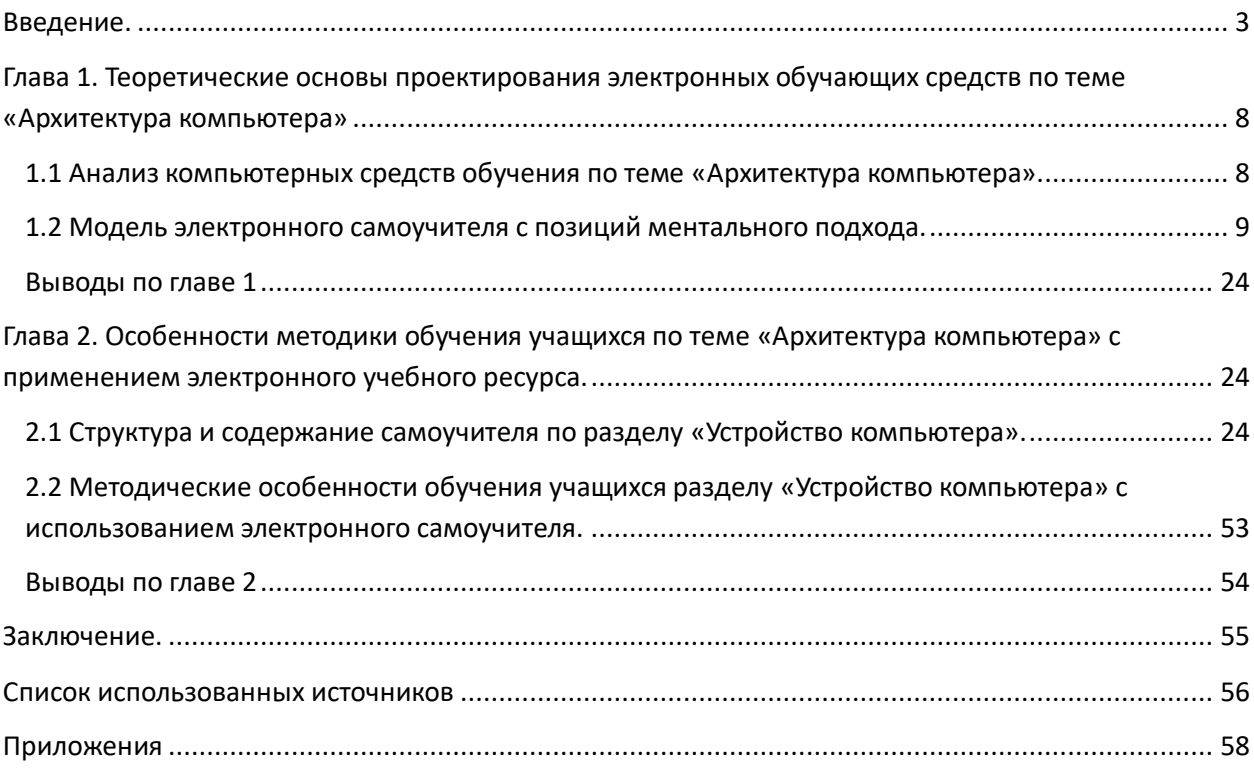

#### **Введение**

<span id="page-2-0"></span>Современный компьютер сильно отличается от своих предшественников – вычислительных устройств прошлого, которые были предназначены для решения довольно узкого круга задач. Теперь компьютер вполне может рассматриваться как универсальное средство для работы, творчества, развлечения. Имея компьютер, можно наслаждаться видео и музыкой, делать более эффектными фотографии, рисовать, общаться, читать, писать романы и т.д. Количество людей, постоянно пользующихся компьютером, растет стремительными темпами. Для многих из них компьютер стал настоящим другом, без которого жизнь становится не интересной.

Компьютеры проникли во все сферы деятельности человека, начиная с начального образования и заканчивая изучением новейших технологий, изучения новых видов материи, неизвестных пока человечеству. Применение компьютерных технологий облегчает процесс образования в средних и высших учебных заведениях как самих учеников, студентов, так и рабочего персонала.

Широкое распространение ПК сыграло огромную роль в развитии рынка труда. Автоматизация обработки информации позволяет в считанные секунды проделать работу, на которую раньше терялись недели, информирование руководителей о состоянии предприятий и рабочих мест происходит мгновенно. Увеличивается экономический потенциал в области страховых и финансовых услуг благодаря возросшему обмену услуг [6,13].

Компьютер сегодня является средством для общения, а сама связь на данный момент самая дешевая. Для людей с ограниченными возможностями порой это единственный способ не только общения, но и благодаря современным компьютерным технологиям такие люди могут себя реализовать, получить работу.

Таким образом, компьютер в жизни человека занимает далеко не последнее место. Нужно знать его, уметь им пользоваться. Не каждый человек, который работает на компьютере, представляет себе полностью точный состав ПК.

В этой связи, представляет интерес создание доступных и интересных методических пособий  $\mathbf{M}$ методик самостоятельно изучения устройства компьютера.

Создание самоучителей по сборке, профилактике и легкого ремонта компьютера может позволить повысить качество усвоения материала в процессе изучения темы «Архитектура компьютера» в школьном курсе информатики.

Особенностью методики изучения устройства персонального компьютера и его основных компонент является ее практическая направленность: освоение полезной процедуры сборки и разборки корпуса; установки в него материнской платы и всех компонент, которые находятся на материнской плате; правильное подключение всех периферийных устройств  $[1, 2, 9, 10]$ .

В базовом курсе информатики раздел «Архитектура компьютера» обязателен для изучения в основной школы, и включен во все основные программы и учебники. Однако, при единых требованиях государственного стандарта, каждая программа выделяет на его изучение разное количество часов. Количество и содержание материала, представленного в каждом учебнике, также различно.

Цель данной работы: разработка электронного самоучителя по теме «Устройство компьютера»  $\mathbf{M}$ проектирование методики преподавания этой теме на основе созданного обучающего средства.

Проблемное исследование: массовое распространение вычислительной техники, необходимость самостоятельно проводить элементарные работы (сбор, настройку, профилактику), формирование требований к созданию доступных обучающих средств.

По окончании изучения темы: «Архитектура ПК» учащиеся должны уметь ориентироваться в следующих вопросах:

1. - правила техники безопасности и правила работы на компьютере;

2. - состав основных устройств компьютера в целом и его узлов;

3. - основные характеристики компьютера в целом и его узлов;

 $\overline{a}$ 

4. - структуру внутренней памяти компьютера, понятие адреса памяти;

5. - типы и свойства устройств внешней памяти;

6. - типы и назначение устройств ввода-вывода;

7. - сущность программного управления работой компьютера;

8. - принципы организации информации на внешних носителях;

9. - назначение программного обеспечения и его состав;

**Объект исследования:** учебный процесс по теме «Архитектура компьютера» в школьном курсе информатики.

**Предмет исследования:** Методика изучения раздела «Устройство компьютера».

**Гипотеза исследования:** Результативность изучения темы «Устройство компьютера» в школьном курсе информатики может быть обеспечена, если в методике обучения этой теме предусмотреть:

- реальную самостоятельную сборку компьютера из оптимального набора комплектующих;

- приобретение знаний и умений по теме путем осуществления технических процедур: менять отжившие блоки и детали на новые, диагностировать и устранять неполадки, сбои; добиваться от собранного ПК максимума производительности при минимуме вложений;

- усвоение строения и функций основных устройств ПК осуществлять путем пробного выбора конфигурации ПК и анализа ее работоспособности [1,2 ].

### **Задачи исследования:**

1. Провести анализ компьютерных средств обучения по теме «Архитектура компьютера».

2. Спроектировать модель электронного самоучителя с позиций ментального подхода.

3. Разработать самоучитель по разделу «Устройство компьютера».

4. Разработать методику обучения этому разделу с использованием электронного самоучителя.

Действия, выполняемые компьютером:

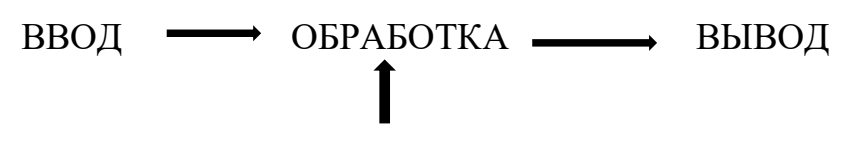

### ХРАНЕНИЕ

Компьютер может вводить информацию, обрабатывать, выводить, а также накапливать. Не вдаваясь в детали, отметим, что вся информация хранится в компьютере в виде чисел (даже текстовая, звуковая или графическая).

Устройства ввода преобразуют вводимую информацию в числа. Например, когда мы нажимаем клавиши на клавиатуре, из нее в основной блок передаются числа, соответствующие нажимаемой клавише. Если вводится звуковая информация, она также преобразуется в поток чисел, каждое из которых соответствует амплитуде звукового сигнала в данный момент времени. При вводе изображения при помощи сканера полученный образ хранится в виде чисел, описывающих цвет и интенсивность отдельных точек изображения. При передвижении мыши по поверхности стола направление перемещения мыши и расстояние преобразуются в цифровую форму и передаются в компьютер.

Человеку неудобно работать с цифровой информацией, он предпочитает аналоговую. Например, многие люди привыкли к механическим часам и не покупают электронные с цифровой индикацией, так как им легче определять время по положению стрелок. Компьютер (вернее, устройство обработки информации, входящее в состав компьютера), "любит" иметь дело с числами.

Поэтому получив от человека информацию, после обработки компьютер должен преобразовать ее из цифровой формы в форму, удобную для человека. Устройства вывода выдают человеку готовый результат обработки в виде изображения, звука и т. д.

Что же касается хранения информации, то она хранится в цифровом виде. Это удобно для обработки информации компьютером. Обычный пользователь никогда не имеет непосредственного доступа к информации, хранящейся в устройствах памяти компьютера, поэтому для него не имеет значения формат записанных там данных. [9,10,13]

Помимо введенной для обработки информации в компьютере хранится и другой вид данных - программы для работы с информацией. Программы хранятся в виде чисел и представляют собой ни что иное, как инструкции компьютеру по работе с информацией. Программы предписывают компьютеру, какие следует выполнять операции в ответ на действия человека, работающего с компьютером. Как правило, для решения каждой задачи требуется иметь отдельную программу, хотя бывают и универсальные программы, способные выполнять несколько разных задач.

Программы составляются людьми, чья профессия - программисты. Составление программ - чрезвычайно сложная задача, требующая значительной специальной подготовки, больших затрат труда и времени. Программирование "на хорошем уровне" доступно лишь профессионалам высокого класса. Однако пользователям компьютеров не стоит волноваться по этому поводу. В настоящий момент можно купить программу, подходящую для решения практически любой задачи. Для использования компьютера от нас не требуется умения составлять программы, как не требуется и детального знакомства с устройством и принципами работы компьютера.

Персональный компьютер (ПК) или персональная ЭВМ (ПЭВМ) электронная вычислительная машина, с которой может работать пользователь, не являющийся профессиональным программистом.

Она характеризуется развитым (дружественным) человеко-машинным интерфейсом, малыми габаритами, массой, относительно невысокой стоимостью и многофункциональностью (универсальностью) применения.

Одним из основных достоинств ПЭВМ, обеспечивших им потрясающий успех, явился принцип открытой архитектуры, заключающийся в том, что при проектировании ПЭВМ регламентируются и стандартизируются только принцип действия компьютера и его конфигурация (определенная совокупность аппаратных средств и соединений между ними). Что обеспечивает возможность их сборки из отдельных узлов и деталей, разработанных и изготовленных независимыми фирмами-изготовителями. Кроме того, такой компьютер легко расширяется и модернизируется за счет

наличия внутренних расширительных разъемов, ПОЗВОЛЯЮЩИХ пользователю добавлять разнообразные устройства, удовлетворяющие заданному стандарту, и тем самым устанавливать конфигурацию своей ЭВМ в соответствии со своими личными предпочтениями. [1,2,5,6,7,13]

Данная работа включает: две главы и приложение из трех пунктов. В первом разделе рассмотрим положительные и отрицательные стороны изучения самоучителя по сборке, настройке и профилактики ЭВМ, разработаем модель самоучителя по сборке с позиций ментального подхода, рассмотрим строение обычного ПК, во втором разделе разработаем и создадим сценарий самоучителя в текстовом варианте по сборке ПК, рассмотрим ошибки при сборке ПК, как провести настройку и профилактику ПК. Первый пункт приложения включает видео по сборке ПК, в котором подробно рассказывается и показывается вся сборка ПК, второй пункт приложения включает программу, с помощью которой можно провести пробную сборку, третий пункт - апробация сборки после изучения данного материала. В заключительной части подведем итог по разработке созданного самоучителя.

# <span id="page-7-0"></span>Глава 1. Теоретические основы проектирования электронных обучающих средств по теме «Архитектура компьютера»

## <span id="page-7-1"></span>1.1 Анализ компьютерных средств обучения по теме «Архитектура компьютера»

Положительные стороны:

1. Возможность узнать много полезного об устройстве компьютера, понять какие комплектующие нужно заменить или отремонтировать.

2.В случае неисправностей пользователь может самостоятельно устроить неисправности не вызывая мастера, не тратя при этом средств и времени его ожидания.

3. После изучения самоучителя пользователь сам сможет проводить диагностику, находить выход из положения, знать что нужно купить.

4. Возможность модернизации имеющегося компьютера для усиления его мощности, не покупая новый ПК.

5. Обеспечивается возможность максимально эффективной работы ПК с минимальными затратами.

6.Самостоятельное ориентирование в характеристиках и требованиях к компьютеру, в нужных настройках, в проведении профилактики для удлинения срока службы ПК.

7. Полезно абсолютно каждому, кто связан с работой на ПК.

Отрицательные стороны:

1.Выбор комплектующих требует затрат времени для подготовительной работы, правильный подбор.

2.Нахождение сравнительных тестов комплектующих: процессоров, материнских плат, модулей памяти, жестких дисков требует дополнительного изучения материала.

3.Зависимость от квалификации сборщика.

4.Возможность неправильной сборки.

5.Покупка несовместимых комплектующих.

6.Дифференцированная гарантия на комплектующие. [19,22,23 ]

## <span id="page-8-0"></span>**1.2 Модель электронного самоучителя с позиций ментального подхода**

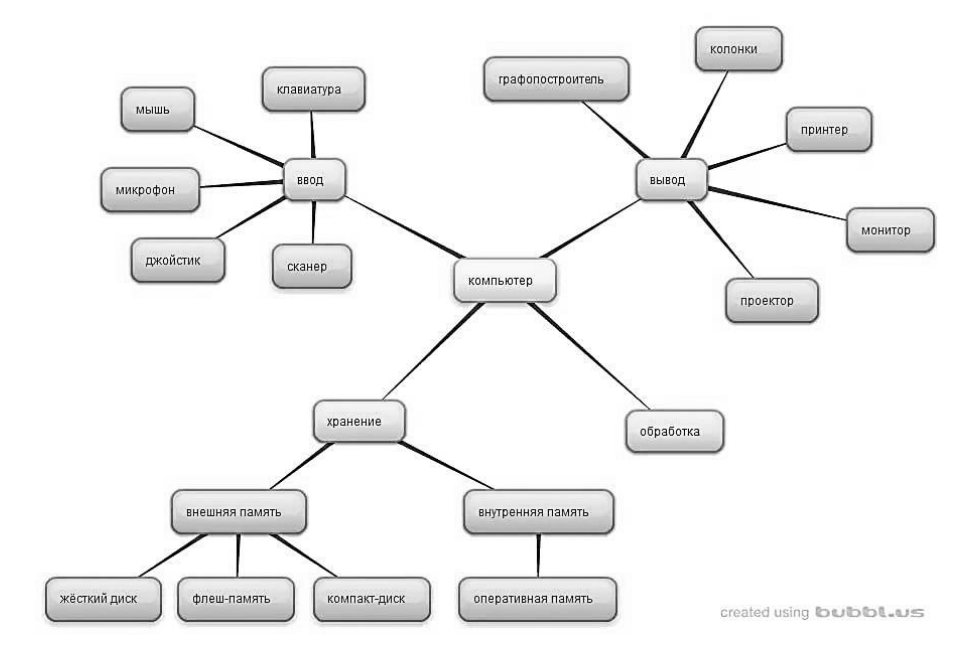

Ментальная карта ПК:

Ментальная карта сборки и настройки компьютера:

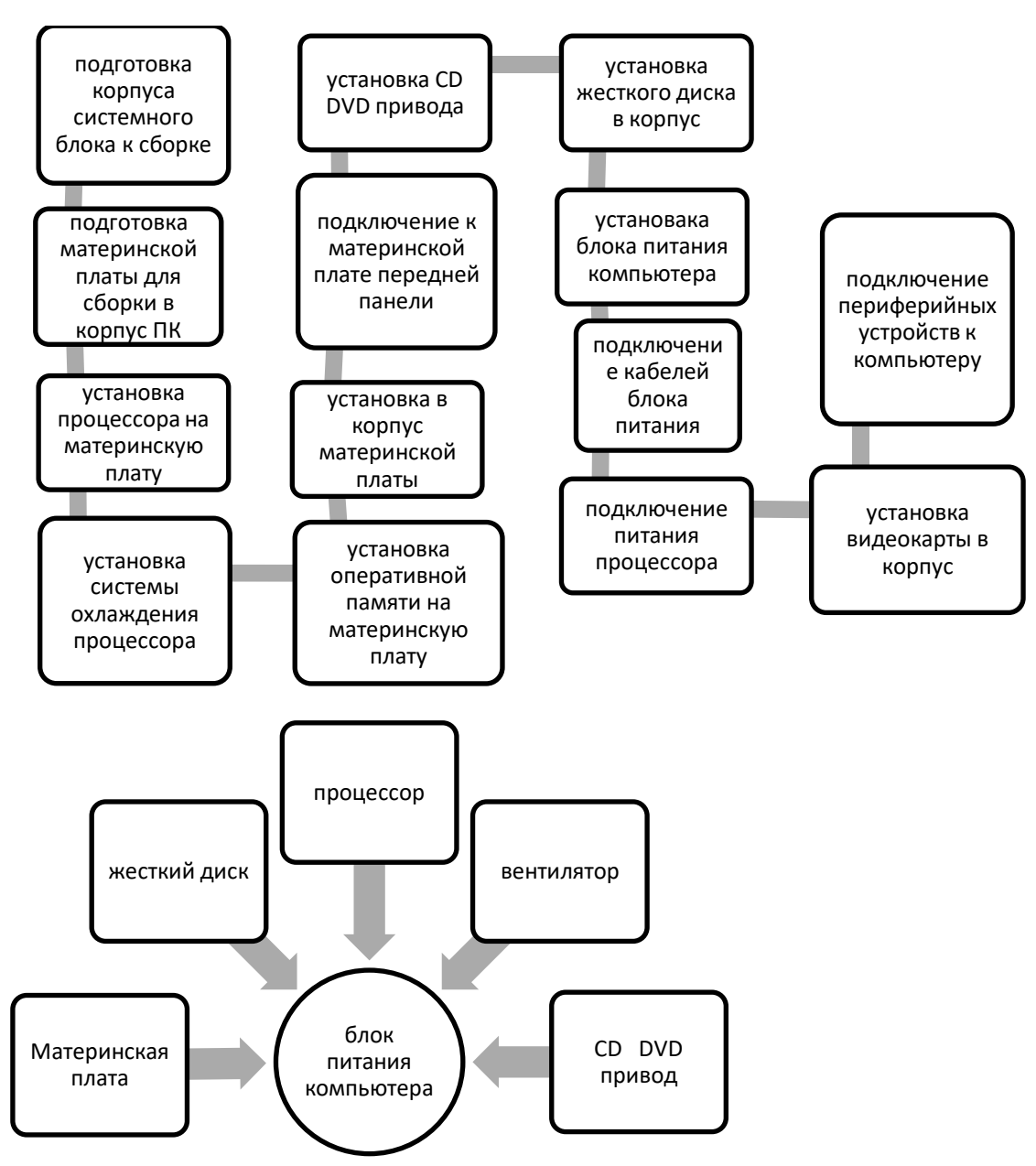

Настройка компьютера после сборки:

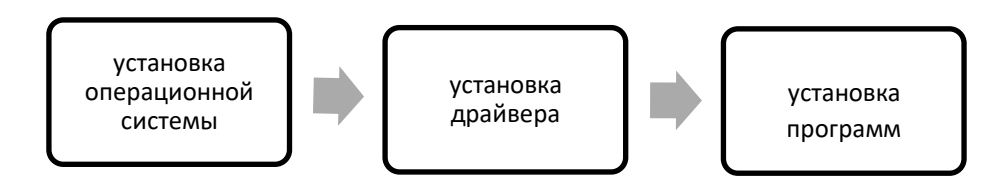

Исторически компьютер появился как машина для вычислений и назывался электронной вычислительной машиной -- ЭВМ. Структура такого устройства была описана знаменитым математиком Джоном фон Нейманом в 1945 г. [1,2]

# **Строение обычного персонального компьютера (ПК):**

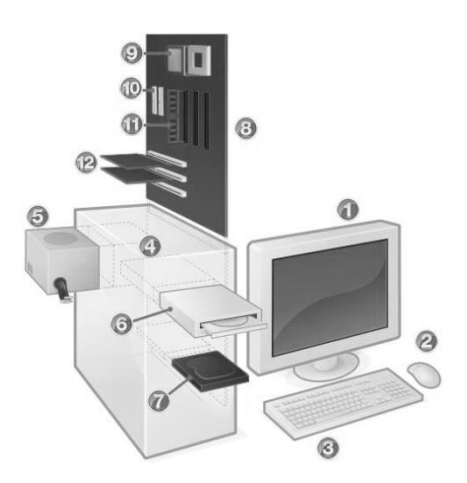

1. **Монитор** (Дисплей) – устройство для вывода графической и текстовой информации.

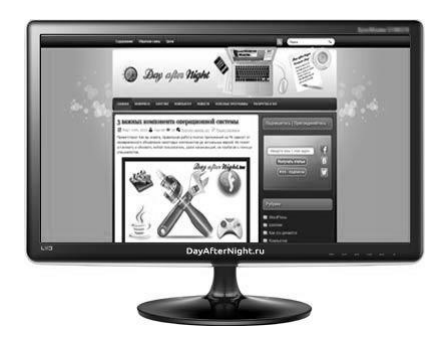

2. **Компьютерная мышь** – устройство, с помощью которого мы приводим в движение курсор на экране монитора.

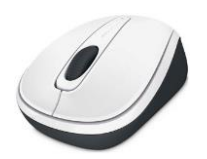

3. **Клавиатура** – устройство с расположенными в определенном порядке клавишами, с помощью которых в компьютер вводится необходимая информация.

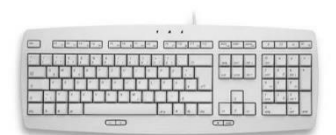

4. Системный блок - это корпус, который защищает элементы находящиеся внутри от повреждений и поддерживает необходимый температурный режим для корректной работы. Также он обеспечивает экранирование внутренним компонентам.

Что такое экранирование - это защита от всякого рода воздействий, в том числе и от электромагнитных, с помощью материала, который их поглощает (в нашем случае это сталь и алюминий из которых состоит корпус).

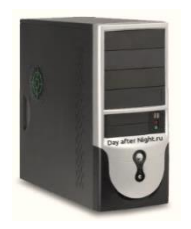

Системный блок - это основная составляющая, многие говорят, что это мозг компьютера, что он отвечает за все операции, но они немного ошибаются. Системный блок является всего лишь корпусом, в котором

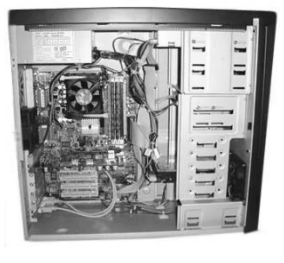

находятся компоненты компьютера.

Системный блок является центральной частью компьютера,  $\mathbf{C}$ присоединенными к нему клавиатурой, монитором и мышью. В системном блоке располагаются все основные устройства компьютера:

1) процессор - это мозг компьютера, который выполняет поступающие на его вход команды, проводит вычисления и управляет работой остальных устройств ПК;

2) оперативная память - это компонент предназначенный для временного хранения программ и данных;

3) контроллеры, предназначенные для независимого от процессора управления отдельными процессами в работе ПК;

4) накопители на гибких магнитных дисках, используемые для чтения и записи на дискеты;

5) накопитель на жестком магнитном диске, предназначенный для чтения и записи на жесткий магнитный диск (винчестер);

6) дисководы для компакт-дисков, обеспечивающие возможность чтения данных с компьютерных компакт-дисков и проигрывания аудио-, компактдисков, а также запись информации на компакт-диск;

7) блок питания – это устройство преобразующее электропитание сети в постоянный ток, подаваемый на электронные схемы компьютера;

8) счетчик времени – это устройство которое с помощью батарейки в материнской плате функционирует независимо от того, включен компьютер или нет;

Рассмотрим ближе элементы, которые находятся внутри системного блока.

5. **Блок питания –** обеспечивает стабильность работы всех элементов компьютера. Снабжает электроэнергией, преобразуя переменный ток (который используется в быту, проще говоря, в розетках) в постоянный.

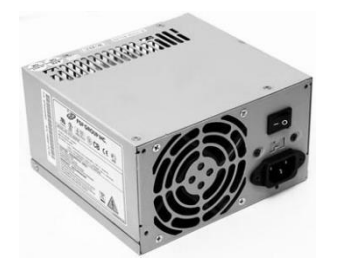

6. **Дисковод** – это устройство, с помощью которого осуществляется чтение и запись информации на диск или дискету. От дискет довольно таки давно стали отказываться, заменяя их USB-флеш-накопителями (флешками), но все же некоторые еще пользуются.

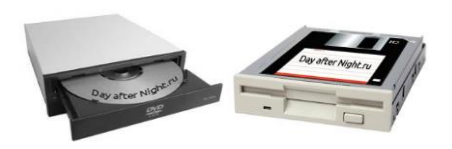

7. **Жесткий диск** (Винчестер, HDD) – это накопитель данных в компьютере. Простыми словами – это устройство, на котором установлена операционная система и хранится ваша информация (музыка, фильмы, игры, документы и т.д.)

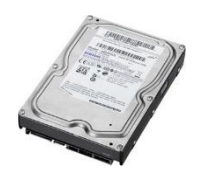

8. **Материнская плата** – главная плата, которая располагается внутри системного блока, на нее устанавливаются основные компоненты компьютера (такие как процессор, оперативная память и т.д.).

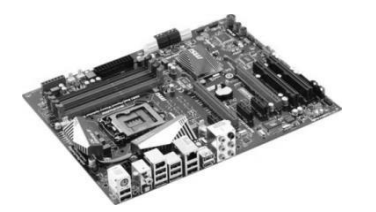

9. **Процессор** (CPU) – это мозг, если выразиться простыми словами. Он отвечает за обработку информации и управляет составляющими компьютера.

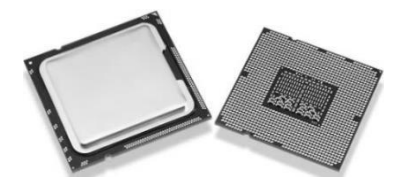

10. **PATA** (ATA) – порт для подключения накопителей (жесткие диски, дисковод.)

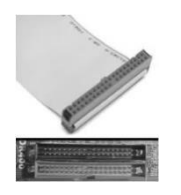

В современных компьютерах используется также **SATA** (для подключения накопителей) — это последователь PATA, который успешно его вытесняет.

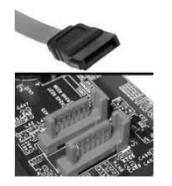

11. **Оперативная память** (ОЗУ, Оперативка) – это память, в которой временно хранятся какие-либо данные, необходимые процессору в данный момент. Она работает намного быстрее жесткого диска, поэтому используется во время работы программ или игр, при выключении

компьютера все данные с нее стираются. Чем больше ее объем, тем больше задач вы можете выполнить одновременно.

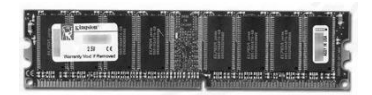

12. **Карта расширения** – это плата, которая помещается в специальный слот на материнской плате для получения дополнительных функций (например, видеокарта, звуковая карта).

13. **Видеокарта** (GPU) – это устройство которое преобразовывает изображение из памяти компьютера в видеосигнал для монитора. От нее зависит производительность в играх и других 2D и 3D приложениях.

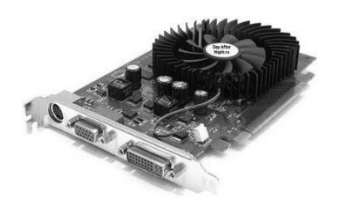

14. **Звуковая карта** – преобразует звук из аналогового сигнала в цифровой. С ее помощью у вас есть возможность записывать и воспроизводить звук. На современных материнских платах присутствуют разъемы для подключения устройств (колонки, наушники и т.д.), но звуковая карта может производить более сложную обработку звука, нежели стандартная, которая интегрирована в материнской плате.

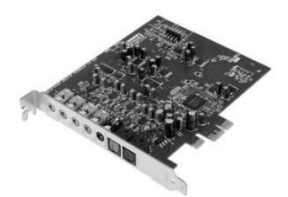

Все компоненты ПК по их функциональному отношению к работе с информацией можно условно разделить на:

1) устройства обработки информации (центральный процессор, специализированные процессоры);

2) устройства хранения информации (жесткий диск, CD-ROM, оперативная память, др.);

3) устройства ввода информации (клавиатура, мышь, микрофон, сканер и т.д.);

4) устройства вывода информации (монитор, принтер, акустическая система и т.д.).

Подведем итог: мы рассмотрели основные составляющие компьютера, разобрались, для чего они нужны и за что отвечают. [13,14,15,18,19]

Область применения ЭВМ.

По назначению ЭВМ можно разделить на три группы: универсальные (общего назначения), проблемно-ориентированные и специализированные.

Универсальные ЭВМ предназначены для решения самых различных инженерно-технических задач: экономических, математических, информационных и других задач, отличающихся сложностью алгоритмов и большим объемом обрабатываемых данных. Они широко используются в вычислительных центрах коллективного пользования и в других мощных вычислительных комплексах.

Проблемно-ориентированные ЭВМ служат для решения более узкого круга задач, связанных, как правило, с управлением технологическими объектами; регистрацией, накоплением и обработкой относительно небольших объемов данных; выполнением расчетов по относительно несложным алгоритмам; они обладают ограниченными по сравнению с универсальными ЭВМ аппаратными и программными ресурсами.

К проблемно-ориентированным ЭВМ можно отнести, в частности, всевозможные управляющие вычислительные комплексы.

Специализированные ЭВМ используются для решения узкого круга задач или реализации строго определенной группы функций. Такая узкая ориентация ЭВМ позволяет четко специализировать их структуру, существенно снизить их сложность и стоимость при сохранении высокой производительности и надежности их работы.

 $K$ специализированным **OBM** можно отнести. например, программируемые микропроцессоры специального назначения; адаптеры и контроллеры, выполняющие логические функции управления отдельными несложными техническими устройствами согласования и сопряжения работы узлов вычислительных систем.

Применение ЭВМ очень распространено практически во всех областях жизни человека.

Далее мы рассмотрим правильный подбор комплектующих для ПК:

Большинство из нас знают о том, что в минимальный состав совершенно обыкновенного системного блока входят процессор, материнская плата, видеокарта, оперативная память, жесткий диск, корпус с блоком питания и другие менее значимые составляющие. И скорее всего никому не нужно объяснять, как важен правильный подбор комплектующих для ПК.

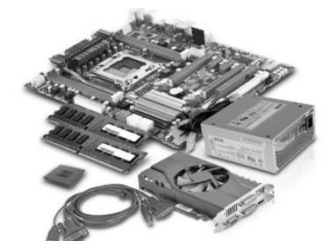

Ответим на вопрос: «Когда и почему нужно собирать новый компьютер?»

Все комплектующие компьютера взаимодействуют друг с другом, и стабильно работают до тех пор, пока что-то не выйдет из строя. Наблюдения на практике показывают, что большая часть комплектующих компьютера рассчитана на длительное время работы. Таким образом, необходимость сборки нового ПК появляется не из-за какой-либо поломки, а по причине того, что внутренняя составляющая системного блока неизбежно устаревает и уже не справляется с современными задачами.

Если взять рабочий системный блок десяти летней давности, то он и сегодня будет выполнять свои функции, однако мы сразу ощутим колоссальную разницу между старым системным блоком и новым. Понятно, что разница не в физическом старении комплектующих, а здесь всему виной является технический прогресс, ведь почти каждый год появляются более производительные составляющие.

Нет смысла постоянно производить обновление компьютерной системы, по причине материальных затрат. В связи с этим, как правило сборка, предназначенная для игр, производится с перспективой на несколько лет вперѐд, а если цель сборки компьютер для выполнения офисных задач, то срок его использования должен увеличиться ещё на более долгий срок службы, но тут никак не обойтись без правильного выбора комплектующих для компьютера. Актуальность подбора комплектующих для ПК на сегодняшний день очевидна.

При модернизации компьютера, сборке его на заказ или покупке нового обязательно встает вопрос о качестве. Для компьютерной техники понятие качества имеет несколько аспектов. Одни из них связаны с техническим уровнем изделий, их надежностью. Другие аспекты, специфические для компьютеров, но очень важные, связаны с совместимостью. Уровень качества решающим образом зависит от производителя продукции. Однако даже самый известный производитель еще не гарантирует, что после покупки соответствующих изделий вообще не будет никаких проблем. Не исключены некоторые затруднения, связанные с совместимостью, так как применяются комплектующие **OT** разных производителей, ла  $\mathbf{M}$ программное обеспечение очень многообразно и разнородно. Для того, чтобы не возникли данные проблемы необходимо еще на этапе выбора комплектующих продумать тщательный их подбор. Поэтому важно не только подобрать соответствующие комплектующие, но и убедиться, что в данной конфигурации они будут функционировать стабильно. Не всегда желаемого результата можно достичь с первого раза. Кроме того, не исключено, что в процессе дальнейшей эксплуатации также могут некоторые вопросы технического плана. **ВОЗНИКНУТЬ** что вполне естественно, учитывая сложности как аппаратного, так и программного обеспечения.

#### Выбор процессора для будущего компьютера

Процессор - это начальное звено, то от чего стоит отталкиваться при сборке нового компьютера в первую очередь, вне зависимости от дальнейшего предназначения компьютера. Только после того как будет необходимый процессор, можно будет тщательно выбран лальше продолжить решать вопрос с комплектующими: материнской платой, оперативной памятью и всеми остальными составляющими.

Взглянув на процессорный ассортимент, нам сразу хочется обратить внимание на два конкурента Intel и AMD. После разобра в тестах и обзорами выбора между этими торговыми марками, позволительно прийти к такому выводу: процессоры Intel хороши в плане производительности, а AMD лучше в ценовом сегменте.

#### **Выбор процессора AMD**

Если взять идентичные по частоте и количеству ядер два процессора разных производителей, то тут с большей вероятностью выйдет

победителем именно Intel. Ведь у них хорошо реализована структура CPU, на разработку которой ушли годы. AMD менее производительны как покажется на первый взгляд, но если сравнивать их немного по-другому, а именно по цене и производительности, то AMD в средне ценовом сегменте обычно более производительны.

Конечно же выбирать между тем или иным производителем - это решается конкретно в каждом случае в зависимости от того, кого поддерживают из конкурентов. Для начала необходимо ознакомиться с ведущими решениями от AMD.

Данные центральные процессоры на сегодняшний день делают под socket (тип разъема)  $AM3+$ , имеющие три серии моделей FX с 4-ех, 6-ти и 8-ми ядрами и стоимости этих технических решений соответственно разные. Эти процессоры станут отличным бюджетным решением для современных игр. При этом количество ядер будет влиять на лучшую многозадачность, что сейчас не маловажно. Но тут фактор в пользу Intel большинство нынешних компьютерных игр адаптированы под четырёх ядерные процессоры.

Как актуальное дешёвое дополнение для обновления компьютера на сегодня будут 4-ех ядерные процессоры AMD Athlon с socket FM2 и с Athlon X4. Ho эти socket AM3 AMD процессоры не имеют интегрированного графического ядра, что довольно значимо, ведь для офисного компьютера покупка видеокарты будет лишней растратой, поэтому эти модели для сборки перспективного игрового компьютера лучше не использовать. Если вы желаете интегрированное видео, что считается оптимальным для пользовательского или офисного компьютера, то вам стоит присмотреться на процессоры с socket FM2/FM2+.

Самыми не дорогостоящим и современным решением от AMD будут являться процессоры серии FX 4100 - 4350. FX4XXX позиционирует больше как хорошая платформа для домашнего компьютера, в своё время как FX6XXX (FX6100 - 6350) неплохо будет проявлять себя как бюджетный игровой компьютер, имеющий разгонный потенциал. Конечно для более высокой производительности можно выбрать процессоры FX 8ххх и 9ххх серии, производительность которых считается лучшей у изготовителя.

#### Выбор процессора Intel

У процессоров от Intel система выбора немного проще. Процессоры последнего будут оптимальным решением сборки современного компьютера, имеют сокет 1150 и независимо от цены, все эти процессоры оснащены встроенным графическим ядром, а завершающей серию модельного ряда, как и у процессоров с разъёмом 1155 здесь завершает Intel Core i7. Он имеет 4 ядра и технологию hyper threading (8 потоков). В младшей модели Intel Core i3 (2 ядра, 4 потока) реализовано всё самое необходимое для стабильной работы при довольно ресурсоёмких задачах.

Старшая модель рассчитана совершенно на все случаи жизни, начиная от высоко требовательных игр и заканчивая кодированием и обработкой видео. Что касается Intel Core  $i3$  – это начальный игровой вариант, ну или минимальный вариант для бюджетного игрового компьютера. Золотой серединой производительного компьютера будет Intel Core i5, тут ничего лишнего, честные 4 ядра. Для офисных компьютеров, существуют еще две серии двухъядерных моделей - Pentium и Celeron. Процессор Pentium больше подходит для дома, так как он чуть-чуть производительней, а значит и дороже, а Celeron хоть и подходит для не очень ресурсоемких задач таких как просмотр фильмов и прослушивание музыки, веб сёрфинг и социальные сети, но его производительности будет явно хоть и не везде, но не хватать.

#### Материнская плата

После долгого определения с выбором такого комплектующего для ПК как процессора, настал час задуматься о материнской плате. Сначала посмотрим на сокет предварительно выбранного процессора, затем по этим параметрам начнем подбирать материнскую плату. Разъём материнской платы и CPU должен совпадать в обязательном порядке. При подборе данного вида комплектующих стоит обратить внимание на чипсет (влияет на многое, к примеру, на максимально поддерживаемую частоту ОЗУ, наличие SATA 3 и USB 3.0), количество разъемов (USB, SATA, PCI, DDR, DVI/VGA для интегрированного видео), форм-фактор (габариты платы) и производителя.

Рекомендуемыми производителями здесь выступают Gigabyte, Asus и MSI, некоторые модели материнских плат других производителей на самом деле могут быть даже и производительнее и не менее надёжными,

ASRock. Эти например, как же фирмы-производители хорошо зарекомендовали себя и в производстве видеокарт. А вот производителей, комплектующих тех же материнской платы и видеокарты совершенно не обязательно покупать одной марки. Материнских плат в продаже множество, а вот какую предпочесть при покупке- это индивидуальный подход.

#### Видеокарта

Видеокарта необходима компьютеру не только для вывода изображения на монитор. Она еще отвечает за обработку той самой графики, особенно это касается трехмерных развлечений. Сегодня для того что бы комфортно играть на минимальных настройках, нужно выбрать видеокарту уж точно не менее производительную чем Nvidia GeForce 730 или AMD Radeon R7 240. Средний оптимальный вариант GeForce 760/770. Если есть желание долгое время наслаждаться высокими или ультра настройками, готовьтесь раскошелиться на GeForce 980 или AMD Radeon R9 270 290X, а может даже и GeForce GTX 1080. Тут не стоит терять голову, лучшим компьютер всегда у вас не будет и то, что сегодня стоит 1999\$ завтра уже будет стоить 299\$, хотя разницы между производительностями и функциональности моделей можно даже и не заметить.

Что касается интегрированного видео, тут всё гораздо проще просто. Графический процессор уже встроен производителем в CPU. Он как раз будет работать вместо видеокарты, а память ОЗУ будет использовать для выполнения функции видеокарты. В настройках BIOS есть возможность самостоятельно выделить доступную память под интегрированное видео. Максимальный допустимый выделяемый объем зависит от возможностей материнской платы (можно уточнить в инструкции или на официальном сайте производителя).

#### Оперативная память

Для комфортной работы сегодня минимальным объёмом является 4 ГБ ОЗУ. Это касается офисных компьютеров и сборок для простых задач. Игровому ПК желательно иметь 8 ГБ, ну или при великом желание 16 ГБ, которые могут не использоваться, решать вам. Тут важно уделить внимание выбору планок оперативной памяти с необходимой частотой. Покупать ОЗУ с максимальной частотой – не нужно, тут нужна та, которая одновременно поддерживается материнской платой и процессором.

Хорошо специализируются в данном вопросе такие фирмы как Corsair, Goodram, Kingston, Silicon Power, Transcend.

Еще немаловажным фактом является двухканальный режим работы присущий большинству, если не всем современным материнским платам. Он прибавляет производительность более чем на 15%. Как этого добиться? Очень просто. Необходимо купить два одинаковых модуля оперативной памяти. Например, 2 планки по 2 ГБ каждая (4 ГБ ОЗУ) или по 4 ГБ (8 ГБ ОЗУ), обычно в магазинах уже продаются наборы, укомплектованные планками памяти одной партии.

#### **Жесткий диск и твердотельный накопитель**

Теперь переходим вплотную к пользовательской памяти. Все знают предназначение [жѐсткого диска,](http://procomputer.su/sostav-kompyutera/33-chto-takoe-hdd-zhjostkij-disk-i-vinchester) именно на нем хранится вся информация. Но это не говорит об возможности установки [операционной системы](http://procomputer.su/operatsionnye-sistemy/65-chto-takoe-os-operatsionnaya-sistema-eto-programmnyj-kompleks) только на него. Сегодня HDD накопители остаются хорошими устройствами хранения информации, но для получения большей отдачи от компьютера под раздел для ОС уже довольно многие отдельно покупают SSD, с емкостью от 120 ГБ. Технология SSD показала себя с положительной стороны в плане быстродействия. Если на [твердотельный](http://procomputer.su/sostav-kompyutera/35-ssd-solid-state-drive)  [диск](http://procomputer.su/sostav-kompyutera/35-ssd-solid-state-drive) установить всѐ системное ПО, то мы почувствуем существенную разницу между самым обыкновенным [HDD и SSD.](http://procomputer.su/problema-vybora/100-ssd-ili-hdd) Компьютер станет грузиться считанные секунды, мгновенно будут открываться все приложения, и мы навсегда забудим о временных зависаниях.

А что касается жесткого диска, то он до сих пор остается актуальным в плане накопления данных. Выгодно покупать HDD с объемом от 1 ТБ, так как получается дешевле стоимость 1 ГБ памяти. Что касается механики, скорость вращения шпинделя у всех стандартна, 7200 оборотов в минуту. Просто меньше выбирать не стоит, если конечно не производится обновление ноутбука, да и в них SSD уже не считается новизной.

Объем буфера винчестера желательно иметь не меньше 32 МБ. Немаловажным моментом еще считается изготовитель. Сегодня они почти все одинаковы. При правильном подборе комплектующего ПК, такого как HDD следует присмотреться к давно существующим на рынке производителям Western Digital и Seagate, именно на них рекомендовано ориентироваться, хотя это не обязательное правило которого стоит

придерживаться, даже среди этих производителей попадается брак, хоть и с меньшей вероятностью.

#### **Корпус и блок питания**

Если присмотреться к ассортименту корпусов, то можно обратить внимание на наличие блока питания, поставляемого в комплекте. Такой блок питания позволительно взять только в случае использования комплектующих с низким энергопотреблением и то не менее чем 400W. Этот блок питания разумеется подойдѐт для сборки офисного компьютера с интегрированным видеоадаптером или для некоторых сборок компьютера для дома.

Если у нас игровая сборка с видеокартой, тогда заходим на сайт производителя, смотрим рекомендуемую мощность блока питания для предпочитаемой видеокарты, накидываем в запас 100-150W и покупаем качественный блок питания. Ни в коем случае не подключаем то питание, что было в комплекте, существует риск спалить сам блок и другие комплектующие. Дело в том, что такие БП не соответствуют заявленной мощности, при этом их качество в основном оставляет желать лучшего. Ориентируемся на качественное питание от Cooler Master или Chieftec ну, или как минимум FSP и аналоги. Они не только надежны, но и оптимальны в плане разъемов. В них увеличенное количество портов для питания SATA и прочих устройств, а также длиннее сами провода. Эти преимущества особенно нужны для игровой сборки компьютера, в противном случае можно приобрести модели по дешевле. Что касается корпуса – выбрать можно любой, ориентируясь на форм-фактор и свой вкус, не стоит забывать о хорошей продувке, ведь обычно очень мощные компьютеры, особенно после разгона очень хорошо нагреваются.

#### **Прочие комплектующие**

Последним этапом остаются другие комплектующие персонального компьютера. Сюда относятся DVD привод, прочие адаптеры, тюнеры и т.д. Здесь у каждого индивидуального предпочтения. Однако до сих пор в актуальности остается [оптический привод,](http://procomputer.su/sostav-kompyutera/34-chto-takoe-opticheskij-privod-i-diskovod) так как в последнее время набирают популярность Blu Ray, хоть и не пользуются огромным спросом. А некоторые специально покупают привод только ради установки ОС и драйверов, наверное, не зная о возможностях [загрузочной флешки.](http://procomputer.su/rukovodstva/114-zagruzochnaya-usb-fleshka-windows) Если мы принимаем решение купить привод, то лучший по качеству скорее Asus

и Nec, вероятность поломки достаточно низкая, хотя на самом деле тут как повезёт.

Приведённая краткая информация окажется полезна при подборе комплектующих для будущего компьютера.

После 100% убеждения в правильном подборе комплектующих и в их совместимости, покупаем их приступаем к сборке. Для решения данной задачи предлагаем изучить приведенный в данной работе самоучитель по сборке, настройке и профилактике ЭВМ. [9,10,13,15,24,25,28]

### ВЫВОДЫ ПО ГЛАВЕ 1

<span id="page-23-0"></span>В первой главе были рассмотрены положительные и отрицательные стороны по архитектуре компьютера, приведена ментальная карта сборки персонального компьютера, подробно изучено строение, выделены основные комплектующие и их характеристики. Так же в данной главе обратить внимание приведена информация на **ЧТО** при подборе комплектующих при сборке компьютера и на какие три группы по назначению делятся ЭВМ.

# <span id="page-23-1"></span>Глава 2. Особенности методики обучения учащихся по теме «Архитектура компьютера» с применением электронного учебного ресурса

 $\lambda$ 

<span id="page-23-2"></span>Все готово к началу сборки и теперь самое время вспомнить об одной важной детали - статическом электричестве, которому в некоторых ситуациях свойственно накапливаться на нашем теле. Все компьютерные комплектующие, за исключением блока питания, являются низковольтным оборудованием  $\overline{M}$ **MOTVT** спокойно сгореть лаже  $\overline{O}$ самого кратковременного разряда высокого напряжения. А ведь банальное расчесывание волос или трение об шерстяные вещи может привести к накоплению статического заряда в несколько тысяч вольт. Можно представить, что произойдет, если мы разредим его на какой-нибудь компьютерной детали?

Чтобы избежать печальных последствий, перед тем как браться за комплектующие, обязательно дотронуться любого нужно ЛО

металлического предмета, например, трубы отопления или холодильника. Если наше тело было наэлектризовано, то в этом случае, накопленный заряд моментально разрядится. Так же на время сборки лучше не одевать вещи, которые могут способствовать накоплению статического электричества.

Саму сборку желательно производить на поверхности, не проводящей электричество (дерево, пластмасса). Если рабочий стол накрыт матерчатой скатертью, то ее на время лучше снять, так как многим тканям свойственно накапливать статическое электричество.

Первое правило при сборке компьютера, это аккуратность и неторопливость!

Общее и, пожалуй, самое главное правило при сборке компьютера - не прилагать чрезмерных усилий. Если какое-то устройство не поставить в разъем или шнур не подключить к устройству, то не надо делать это, полагаясь на свою силу. Все компоненты компьютера сделаны с защитой от неправильного подключения. Нужно вынуть устройство, осмотреть его, осмотреть разъем и понять, почему его не удается поставить. [9,10,13,18,29,30]

Что нам понадобится при самостоятельной сборке компьютера?

## **Набор для сборки компьютера включает в себя:**

- Материнская плата (МВ)
- Процессор  $(CPU)$
- Оперативная память (ОЗУ)
- Жесткий диск (HDD / SSD)
- Блок питания (БП)
- Видеокарта (GPU)
- Корпус системного блока ПК (CASE)
- Оптический привод (DVD дисковод, опционально)
- Система охлаждения для процессора (кулер)

## **Инструменты, которые пригодятся при сборке компьютера:**

- Отвертка (крестовая и плоская)
- Нож
- Хомуты пластиковые (стяжки для кабелей)

Подготовленные детали и инструменты лучше всего положить в легкодоступном месте.

## **Подготовка корпуса системного блока к сборке**

Сначала нужно подготовить корпус системного блока к сборке.

- 1. Откручиваем винты с боковых панелей корпуса
- 2. Снимаем обе боковых крышки
- 3. Устанавливаем панель разъемов для материнской платы до ее установки в корпус

Эта панель для разъемов, уже всегда идет в комплекте с материнской платой. Аккуратно (чтобы не порезаться об ее острые края) вставляем ее в корпус до характерного щелчка, она должна плотно защелкнуться в корпусе.

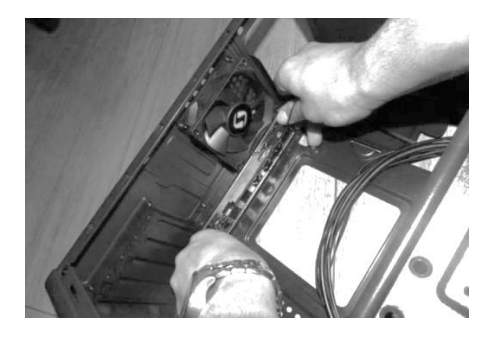

Вставляем панель для разъемов материнской платы до щелчка

# **Подготовка материнской платы для сборки в корпус ПК**

На данном этапе мы подготовим материнскую плату для ее установки в корпус ПК. Будем устанавливать:

- Центральный процессор
- Модули оперативной памяти
- Систему охлаждения для ЦП (кулер, вентилятор)

# **Установка процессора Intel (Интел)**

Первым делом удалим защитный черный пластик из сокета процессора. Просто отожмем прижимную скобу и снимем пластиковую защиту.

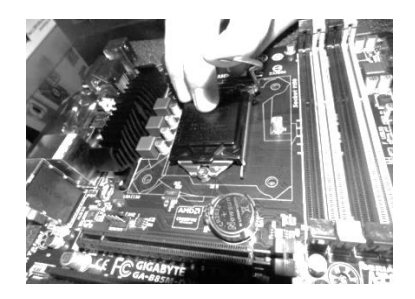

Удаляем защитный черный пластик из сокета процессора

Аккуратно возьмем пальцами процессор и установим его в сокет, обращая внимание на его правильную ориентацию. Смотрим помеченный треугольником уголок процессора и находим такую же отметку на «гнезде». Это и есть ориентир, чтобы правильно вставить процессор. Сразу скажу, что он должен войти ножками в отверстия мягко, без усилия, а это возможно только в одном положении - если метка на процессоре и на гнезде процессора будет совпадать. После того, как процессор встал на свое место, необходимо вернуть зажим в прежнее положение, тем самым плотно зафиксировав его в гнезде.

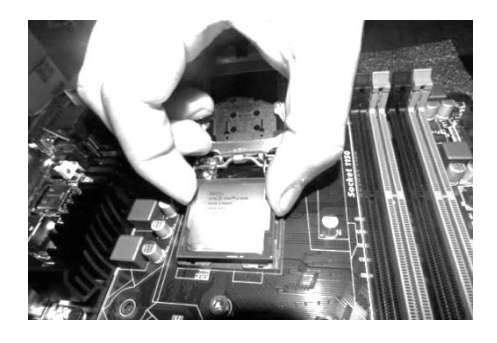

Установка процессора в гнездо на материнской плате

Центральный процессор должен "лечь в гнездо" без всяких усилий и применения силы.

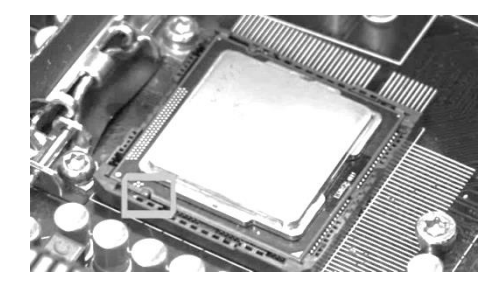

Правильно установленный процессор

### **Установка системы охлаждения процессора**

На данном этапе мы будем устанавливать систему охлаждения на процессор.

Кулер для компьютера все равно, что вода для человека, жизненно необходима.

Наносить термопасту на процессор следует очень тонким слоем, чтобы кулер как можно плотнее прижимался к контактной площадке процессора. Если слой будет толстым, то он будет ухудшать отведение тепла: теплопроводность пасты хуже, чем у металла.

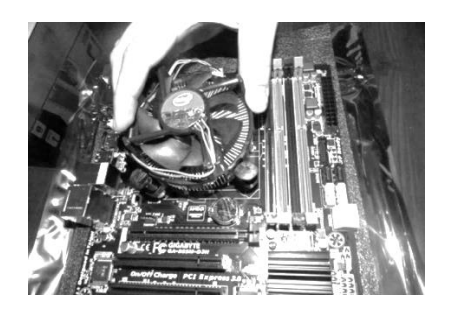

Установка системы охлаждения процессора

Аккуратно установим кулер на процессор. Устанавливаем без перекосов и сдвигов. После того, как мы поставили кулер на кристалл, будем внимательны - не наклоняем кулер, не снимаем, не вращаем и, тем более, не давим на него. Снятие и установка кулера на намазанный пастой кристалл могут стать причиной появления областей, не заполненных пастой, а содержащих воздушные «подушки». Это может привести к локальному перегреву и нестабильности системы. Поэтому если мы поставили кулер на кристалл, а потом решили снять его, то нам придется распределить пасту по кристаллу еще раз.

Теперь нужно закрепить кулер: тут вариантов много, бывают специальные замки, затяжки, бывает, что он просто прикручивается болтами, в специально вставленную под материнскую плату планку. После того как кулер будет закреплен, подключаем его к соответствующему разъему (Fan CPU) на системной плате.

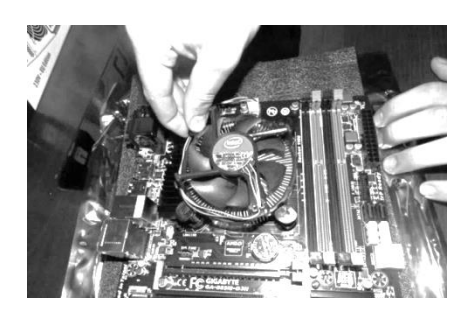

Установка и подключение кулера процессора

### **Установка оперативной памяти на материнскую плату**

С установкой оперативной памяти проблем возникнуть не должно, она устанавливается очень просто - отодвигаются защелки, и в гнезда устанавливаются платы. Своими черными частями они должны смотреть на процессор, впрочем, иначе выполнить их установку нельзя, т. к. их нижняя часть поделена на две пластины разного размера, и точно так же разделены гнезда для них на материнской плате. Обычно на материнской плате три гнезда для памяти, нужно их заполнять по порядку, то есть если у вас одна плата, то выполните ее установку в первое гнездо (самое близкое к процессору), если две - в первое и второе, не нужно производить установку одной единственной платы в центральное гнездо безо всяких тому причин. Нужно установить память в гнездо, и одновременно обоими руками слегка надавить на нее, чтобы закрылись защелки, если они тугие и не закрываются, то можно аккуратно одной рукой вдавливать оперативную память, а другой понемногу помогать защелкам закрыться.

Обращаем внимание на выемку в модуле оперативной памяти, она обязательно должна совпасть с перегородкой в слоте. Это защита от несовместимых модулей. Не упустите этот момент, иначе можно повредить оперативную память!

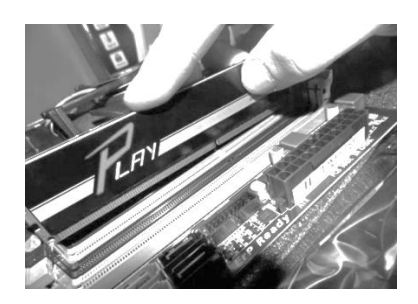

Установка оперативной памяти на материнскую плату

### **Установка в корпус материнской платы**

Чтобы установить в корпус материнскую плату, берем ее руками и устанавливаем в корпус системного блока. Все боковые разъемы и порты ввода / вывода должны при этом очень точно войти в пластину с отверстиями для них, предварительно установленную нами в корпус на предыдущих этапах сборки компьютера.

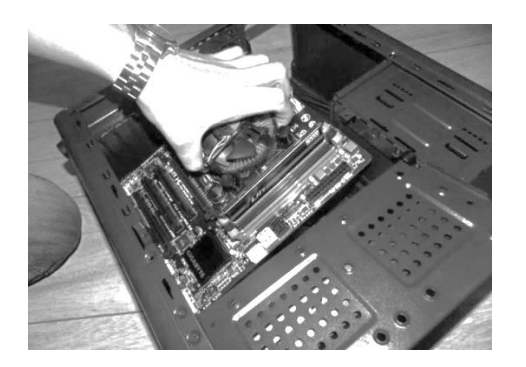

Установка в корпус материнской платы

Теперь прикручиваем материнскую плату болтами к корпусу системного блока. Лучше первый винт закрутить на несколько оборотов не до конца, чтобы точно вошли другие болты. Закрепляем остальные винты до возникновения четкого сопротивления, потом докручиваем первый.

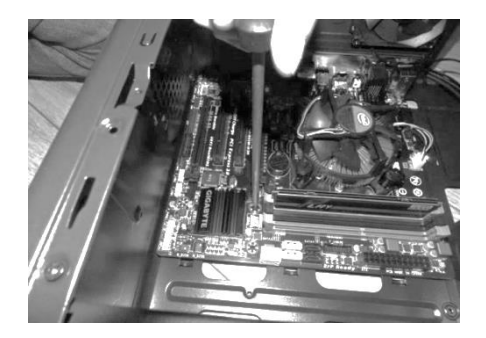

Прикручиваем винтами материнскую плату к корпусу

# **Подключение к материнской плате передней панели с usb и аудиовыходом**

Далее нужно найти в инструкции материнской платы картинку, где изображено, как на нашей модели подключаются провода, идущие от передней части системного блока. Это провода от кнопок включения, перезагрузки, мигающей лампочки и т.д. Иногда это сделать удобнее до установки материнской платы, но для этого нужно распутать эти провода, а

они потом будут мешаться. Чтобы нам было легче, вот расшифровка маркировок:

1.RESET-SW - кнопка перезагрузки, обычно подходит черный и белый провод

2.PWR-SW - кнопка включения компьютера, обычно подходит оранжевый и белый провод

3.HDD-LED - диод моргающий красным цветом, обычно подходит красный и белый провод

4.PWR-LED - диод зеленого цвета, обычно подходит зеленый и белый провод.

Нужно также убедиться, что все кабели не мешают свободному ходу воздуха в корпусе.

Защелка, которая имеется на одной из сторон шлейфа, должна плотно защелкнуться на разъеме, дабы избежать внезапного отключения питания.

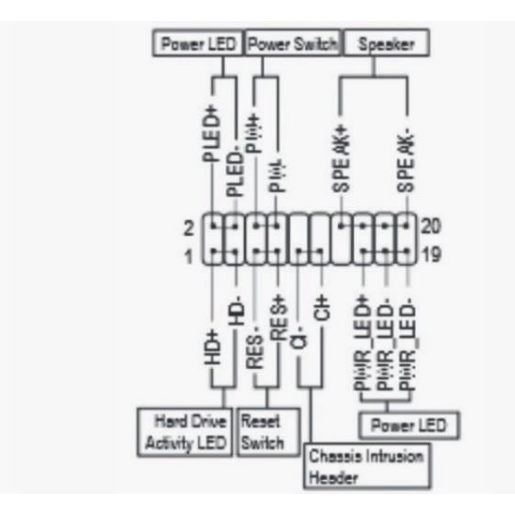

Схема подключения передней панели к материнской плате

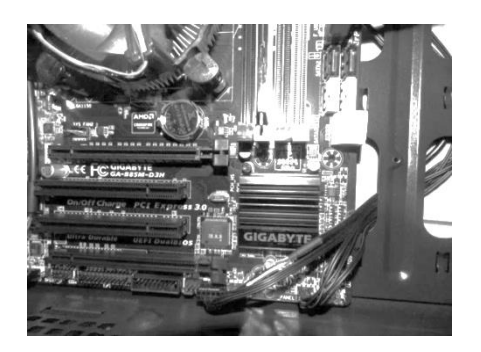

Подключаем переднюю панель к материнской плате

#### **Установка жесткого диска в корпус системного блока**

Будем рассматривать наиболее частый случай, а именно установку диска форм-фактора 3.5» в системный блок настольного компьютера.

Главное в установке - аккуратность, осмотрительность и плавные движения. Как бы производители ни маскировали механическую природу ЖД, она никуда не девается, что, вместе с наличием высоко интегрированной электроники, предопределяет основные уязвимости. Диску в процессе монтажа угрожают статическое электричество, острые предметы, удары, вибрация, механические напряжения. Перед началом установки следует обесточить системный блок, снять с него все крышки и разместить на устойчивом, хорошо освещенном и достаточно просторном столе, чтобы посадочные места под жестким диском были доступны со всех сторон. Работать в неудобном положении, в темноте и тесноте (например, под столом) крайне нежелательно, а для малоопытных пользователей - недопустимо. Поскольку электроника жесткого диска чувствительна к статике, нужно, предусмотреть антистатическое рабочее место: проводящее покрытие пола и стола, соответствующая не электризующаяся одежда, таким образом простейшие меры предосторожности доступные каждому.

Подойдя к столу, прикасаемся рукой к заземленному предмету или неокрашенной металлической части оборудования (например, задней панели системного блока). Повторяем «разрядку» время от времени в ходе работы. Вынимаем диск из антистатической упаковки непосредственно перед монтажом. Держим диск за боковые грани, по возможности не касаясь платы электроники и разъѐмов. Неплохим подручным средством может служить упаковочный гофрокартон: его листы на столе поглощают случайные удары, а естественная влажность позволяет стекать зарядам. Заметим, что диски форм-фактора 3.5″ имеют стандартные размеры  $101.6*26.1*146.99$  мм, так что на самом деле их ширина равна 4 дюймам. Устоявшееся название, скорее всего, происходит от отсека, изначально предназначенного для флоппи-дисковода (у дискет 3.5″ именно такая ширина). Непосредственно крепление диска производится с помощью четырѐх винтов или двух салазок - это определяется конструкцией корзины. Салазки (раньше металлические, сейчас чаще пластмассовые) привинчиваются к боковинам диска и далее вставляются в направляющие корзины до срабатывания защѐлки. Они удобны для монтажа или

демонтажа жесткого диска без инструмента, обеспечивают некоторую виброизоляцию, но одновременно блокируют отвод тепла через стенки корзины. Последний играет существенную роль в охлаждении диска, поэтому в большинстве случаев необходим принудительный обдув.

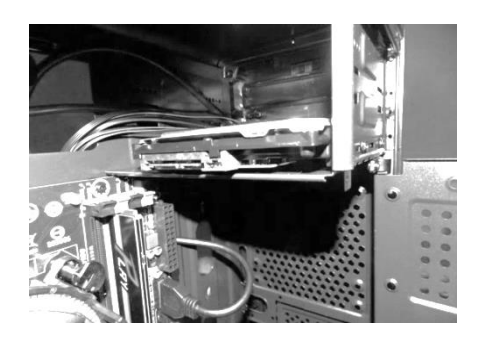

Установка жесткого диска HDD в корпус системного блока

### **Установка блока питания компьютера**

Установка блока питания компьютера тоже не должна вызвать каких-то трудностей. Просто помещаем его в соответствующий отсек корпуса и закрепляем четырьмя болтами. Крепить болты всегда лучше по диагонали!

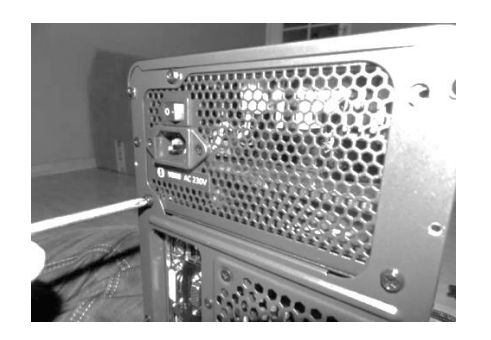

Установка блока питания компьютера

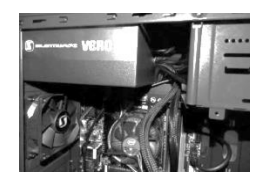

Блок питания установлен в корпус компьютера

## **Подключение кабелей блока питания**

На данном этапе сборки, нам нужно подключить питание к комплектующим. SATA (САТА) кабель мы подключаем к жесткому диску и дисководу, если мы решили его установить. А также EPS кабель (питание CPU), 24 контактный разъем для материнской платы, питание графической карты PCI-E. Кабеля были уложены так, чтобы не создавалось трудностей для теплоотвода.

### **Подключение питания процессора**

В блоке питания есть специальный выход с 4-мя желто-черными проводами, вот его и подключаем в гнездо питания процессора на материнской плате.

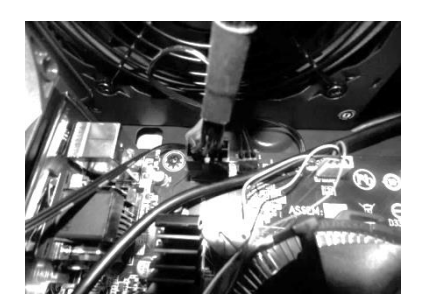

Подключение питания процессора

### **Подключение питания материнской платы и жесткого диска**

Подключаем SATA кабель (5 проводов - 2 желтых, 2 черных, 1 красный) жесткий диск, сверху и подключаем питание материнской платы.

На современных материнских платах нужно подключить еще дополнительный 4-х контактный разъем, который, как правило, отдельно от основного кабеля. Чтобы легче было подключить, возьмем в руки основной разъем, и соединяем его с дополнительным. Потом всю конструкцию подключаем к разъему на мат. плате.

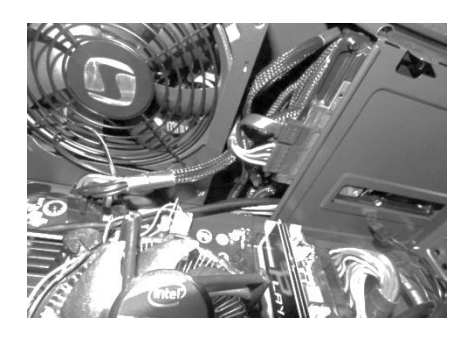

Подключение питания материнской платы и жесткого диска

**Подключение сигнального кабеля** SATA от жесткого диска к материнской плате к разъему "sata 1".

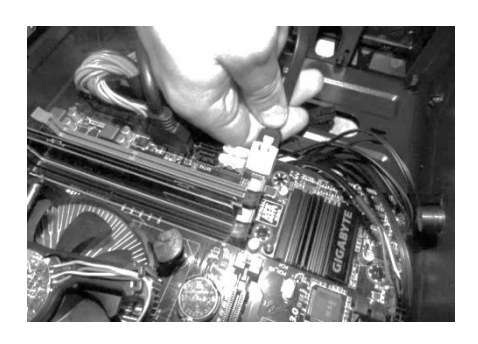

Подключение сигнального кабеля SATA жесткого диска

## **Установка видеокарты в корпус**

Для установки видеокарты в корпус компьютера, нам сначала надо будет удалить металлическую планку напротив разъема PCI-E.

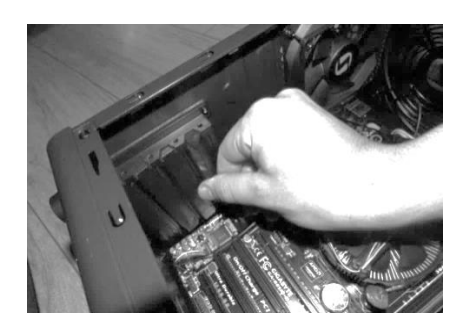

Установка видеокарты, удаляем металлическую планку в корпусе

Далее устанавливаем саму видеокарту в слот PCI-E на материнской плате. Для этого нам нужно отжать блокирующий зажим и воткнуть карту до щелчка. Потом прикручиваем карту винтом к панели, где мы предварительно удалили металлическую пластину.

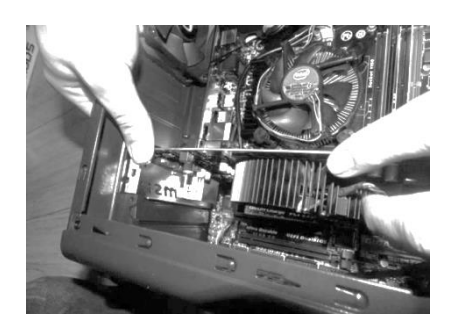

Видеокарта установлена, прикручиваем ее болтами к корпусу

## **Итог самостоятельной сборки системного блока компьютера**

Убеждаемся, что с самостоятельной сборкой системного блока ПК может справиться любой пользователь, при наличии всех необходимых комплектующих и желания провести сборку самому своими руками в домашних условиях.

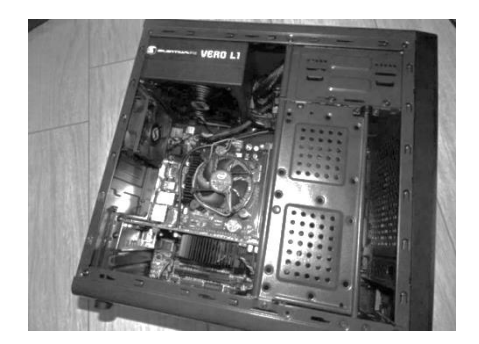

Системный блок ПК собран [3,4,11,26,28,29,30]

### **Подключение периферийных устройств к компьютеру**

Осталось подключить к системному блоку компьютера периферию: монитор, клавиатуру, мышку и колонки. Они подсоединяются очень легко в панель выходов на задней части системного блока.

### Подключение монитора

Итак, у нас есть монитор, который надо подключить. За вывод изображения на экран монитора, как мы уже знаем, отвечает видеокарта, поэтому логично предположить, что монитор каким-то образом будет с ней взаимодействовать. И это предположение окажется верным! И если мы читали о разъѐмах компьютера и их видах, то уже знаем где искать нужное гнездо. Также нам нужны два кабеля для монитора: первый - это кабель питания. Он, как правило, подключается в розетку после того, как мы подключим монитор к системному блоку. Однако лучше приобрести удлинитель, чтобы подключить не только монитор, но и все другие устройства, а ещѐ лучше купить сетевой фильтр, который будет ещѐ и предохранять от резких скачков напряжения в сети; второй кабель для подключения монитора - это как раз тот, который подключается в гнездо - «маму» видеокарты. Разъѐмы эти бывают нескольких типов, они отличаются немного формой и количеством штырьков внешне. Монитор можно подключить как к видеокарте так и к материнской плате. Но если присутствует видеокарта, то подключать нужно не иначе как к ней. Лучше бы подключать через интерфейс HDMI (при возможности версии 2.0). Так как он обеспечивает цифровой видеосигнал, вместе с тем еще передает аудио сигнал (удобно при подключении к телевизору).

### Подключение мыши, клавиатуры

Подключение обоих устройств подключаются по двум вариантам: PS/2 и USB. Первый интерфейс присутствует практически на каждой материнской плате на современных платах есть комбинированный выход, как для «мыши», так и для клавиатуры, как правило один. Существуют компьютерные «мыши» и клавиатуры имеющие на кабеле разъём USB и способные работать через переходник с разъѐмом PS/2. Следует учесть, что такое подключение допустимо только для специально спроектированных USB-устройств. Но если есть пару лишних USB подключать лучше в них. Это второй вариант.

### Подключение аудиосистемы

Как и с монитором, тут все не просто. Хороший, качественный звук требует сложного подключения. Лучше всего докупить звуковую карту если нам нужен хороший звук. Звуковая карта - дополнительное оборудование персонального компьютера, позволяющее обрабатывать звук (выводить на акустические системы и / или записывать). На момент появления звуковые платы представляли собой отдельные карты расширения, устанавливаемые в соответствующий слот. В современных материнских платах представлены в виде интегрированного в материнскую плату аппаратного кодека (согласно спецификации Intel AC97 или Intel HD Audio). Подключается «карточка» идентично видеокарте. Лучше аудиосистемы подключать через S/PDIF или оптический аудиокабель, обеспечивающий цифровой сигнал. Чаще всего подключение происходит через популярный интерфейс 3,5 jack, так же возможно подключение через так называемые составной кабель то-биш «тюльпаны».

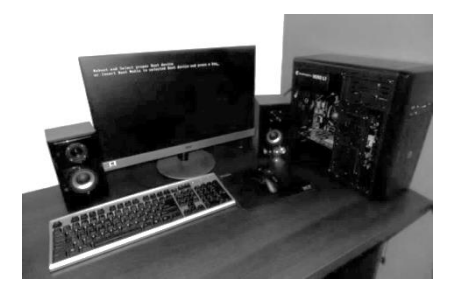

Все периферийные устройства подключены к системному блоку компьютера

Разъемы в компьютерах устроены таким образом, что внешние устройства можно подключить только в подходящий для них разъем, в другие просто не получится это сделать.[3,4,11 ]

Вот наш компьютер собран и хочется скорее его включить. Понятное желание, но лучше не спешить, а еще раз проверить:

1.подключение питания ко всем устройствам;

2.подключение вентиляторов;

3.правильность подключения шлейфов.

Это избавит от лишних включений-выключений. Очень вероятно, что после включения питания компьютер:

1.не будет подавать признаков жизни;

2. не будет проходить самотестирование;

3.после включения экран будет оставаться черным;

4.из динамика будут доноситься сигналы.

Все это указывает на допущенную ошибку или несколько ошибок при сборке.

### **Ошибки при сборке компьютера**

Во время процесса сборки электронной начинки системного блока необходима максимальная собранность.

Если собрать компьютер неверно, возникает возможность его выхода из строя.

Далее приводится описание наиболее часто возникающих ошибок и методы их устранения.

Ситуация 1. После нажатия кнопки включения питания ничего не происходит. Вентиляторы не крутятся, индикаторы не горят. Причина провод от кнопки включения питания с лицевой панели к материнской плате забыли подключить или подключили неправильно.

Действия: нужно ознакомиться с инструкцией «Установка материнской платы на шасси» и проверить, все ли подключено именно так. Блок питания при этом должен быть отключен от сети. Проверить, все ли устройства подключены к питанию правильно, особое внимание уделите дисководу.

Ситуация 2. Включаем питание, вентиляторы в корпусе закрутились, компьютер ожил, а зеленый индикатор («питание включено») на лицевой панели корпуса не горит. Причина - индикатор неправильно подключен к материнской плате.

Действия: выключаем компьютер и меняем полярность подключения, где был белый - зеленый, а вместо зеленого - белый или проверяем, к тем ли штырям он подключен (по надписям на материнской плате или по паспорту от нее). Эта рекомендация справедлива и для остальных индикаторов.

Ситуация 3. Постоянно горит индикатор активности винчестера (обычно красный или желтый). Причина - шлейф подключен неправильно к материнской плате или к самому винчестеру (для старых шлейфов, без ключа).

Действия: проверяем подключение, руководствуясь информацией из статьи «Установка CD-ROM и винчестера».

Ситуация 4. Постоянно горит индикатор на дисководе (зеленый). Причина - не правильно подключили шлейф к дисководу.

Действия: изучить статью «Установка CD-ROM и винчестера» и подключаем правильно.

Ситуация 5. Компьютер после включения пищит не переставая. Причина чаще всего проблемы с оперативной памятью.

Действия: убираем оперативную память и ставим в другой слот, прочитав абзац «Установка оперативной памяти».

Ситуация 6. Компьютер после включения издает один длинный и два коротких сигнала, экран остается черным. Причина - проблемы с видео. Действия: перечитываем статью «Установка видеоадаптера», снимаем и заново ставим видеоадаптер.

Хочу обратить Ваше внимание, что все разъемы имеют защиту от неправильного подключения. Прежде всего нужно установить поддержку компьютерам оперативной системы, 64 или 86

Ситуация 7. Неверное подключение разъѐма «USB» на передней панели системного блока.

На передней панели практически любого современного системного блока есть дополнительные usb-разъѐмы, которые производители располагают там для большего удобства пользователей. Если подключить эти разъѐмы к материнской плате неправильно, то при подключении приборов к такому разъему возможен выход из строя. При этом неважно будет это простая флешка, телефон или дорогостоящий коммуникатор. Согласитесь, неприятно потерять дорогой девайс из-за невнимательности при сборке. Поэтому нужно уделять больше своего внимания на эту процедуру.

Ситуация 8. Неверное подключение винчестера.

На данный момент подключение жѐстких дисков стало более надѐжным изза применения разъѐмов «SATA», но многие люди по- прежнему совершают ошибки при их монтаже. Чтобы подключить винчестер используется специальный шлейф для передачи информации и переходник для того, чтобы запитать диск. Вот как раз при подсоединении этого переходника и возникают проблемы. На разъѐме есть специальный ключ, чтобы подключение было правильным, но всегда найдѐтся человек, который обязательно подсоединит разъѐм неверно. В итоге при отклонениях в питании электронная плата винчестера полностью сгорает и его смело можно выкинуть на помойку. Ситуация 9. Ошибка при присоединении материнской платы к корпусу системного блока.

Такую ошибку может совершить только новичок, хотя всякое бывает. Когда мы покупаем корпус, с ним в комплекте всегда идут специальные гильзы. Они используются для присоединения системной платы к корпусу.

Действия: в первую очередь к корпусу крепятся специальные гильзы, а уже на них прикладывают «материнку» и прикручивают. Некоторые при сборке забывают использовать гильзы и прикрепляют плату прямо к корпусу. После запуска «ПК» плата, скорее всего, перегорит и хорошо, если только она.

Ситуация 10. Неточное подключение видеокарты.

Эту ошибку можно назвать безобидной по сравнению с вышеизложенными, но и о ней стоит написать. Большинство современных видеокарт имеют разъѐм дополнительного питания. И ошибка заключается в том, что при подключении очень многие забывают подсоединить шлейф дополнительного питания.

В этом случае видеокарта не будет работать на полную мощность.

Действия: такая ошибка устраняется очень просто – нужно всего лишь отключить электропитание системного блока и подключить дополнительное питание совей видеокарты и тогда еѐ работа будет радовать.

Ситуация 11. Неправильное нанесение термопасты.

Термопасту следует наносить ровным и тонким слоем на всю поверхность процессора. Ведь при неправильном нанесении термопасты может возникнуть перегрев ЦП, и как следствие, его перегрев, который в свою очередь отразится на производительности компьютера. В итоге компьютер будет «тормозить» при выполнении сложных операций и в играх. А мы все прекрасно заем, как раздражают эти «тормоза».

Действия: нужно отнестись ответственно  $\mathbf{K}$ операции нанесения термопасты.

### Делаем выводы:

- 1. Ошибку может совершить каждый, даже профессионал;
- 2. Чтобы избежать подобных ошибок, если собираем компьютер сами, то необходимо составить пошаговый план сборки и действовать чётко по Hemy.

Главное помните о том, что лучше всё несколько раз проверить, прежде чем что-то сделать. [8,16,17,21,27]

### Настройка компьютера.

При включении компьютера первое, на что нужно обратить внимание это то, что начали крутиться вентиляторы: на процессоре и на корпусе системного блока, заморгали лампочки на передней панели, ожил монитор. Это первые признаки того, что все идет как надо.

В общем случае первое включение компьютера после сборки состоит из следующих этапов:

- установка операционной системы;
- установка драйверов входящих компонентов;
- установка программного обеспечения.

### Установка операционной системы.

Операционная система -- это программа, которая загружается при включении компьютера. Она производит диалог с пользователем, осуществляет управление компьютером, его ресурсами (оперативной памятью, местом на дисках и т. д.), запускает другие (прикладные) выполнение. Операционная система обеспечивает программы на

пользователю и прикладным программам удобный способ общения (интерфейс) с устройствами компьютера.

Таким образом, ПК собой ничего не представляет без операционной системы. Установка ОС осуществляется с диска (windows или linux операционная система). Для установки требуется вставить установочный диск в дисковод, далее нужно в BIOS включить приоритет загрузки с диска система после перезагрузки запустит программу установки на  $\mathbf{M}$ компьютере, при этом после успешного проведения установки выведется сообщение Starting Windows...

Следить за процессом установки ОС можно по полосе прогресса а также на экране будет показано какая операция сейчас происходит. Также программа предоставляет сведения о текущем файле, который в данный момент копируется на жесткий диск.

Первый, на сегодняшний день самый выбираемый вариант - установить Microsoft Windows, текущая версия Windows 10. Другой вариант установить дистрибутив GNU/Linux (свободная операционная система).

Выбор операционной системы Microsoft Windows, GNU/Linux или какой-то другой, в значительной степени зависит от задач и запускаемого программного обеспечения. Проще говоря, сможем ли мы выполнять свои повседневные задачи с программным обеспечением соответствующей операционной системы. Microsoft Windows лучше с точки зрения доступности программного обеспечения, совместимости оборудования и поддержки, но GNU/Linux выигрывает с точки зрения стабильности, способности работать на более старом оборудовании и стоимости. Обе системы имеют большой выбор программного обеспечения, но перед установкой любой операционной системы нужно определить свои потребности.

Необходимо обратить внимание, что после установки Windows, мы всегда позже сможем установить GNU/Linux и, наоборот, если мы сначала установили GNU/Linux, установить потом Windows, не затерев загрузчик Linux - нельзя.

Установка Windows относительно проста.

1. Нажимаем кнопку питания на передней панели ПК.

2. Помещаем в оптический дисковод компакт-диск (можно использовать USB носитель)

3. Следуем инструкциям на экране монитора (возможно, потребуется перезапуск компьютера).

Если мы устанавливаем только Windows, просто отдаем под неё весь жёсткий диск. Для установки Windows быстрее и эффективнее работает файловая система NTFS.

4. Когда система уже установлена, следует произвести небольшую настройку. А точнее, открыть свойства диска, на котором установлена система, и проверить, чтобы во вкладке «Общее» не стояла галочка на пункте «Разрешить индексировать содержимое файлов».

Еще желательно скачать и установить программу Advanced System Care. Она позволит быстро настроить систему, а также оптимизировать ее.

Установка Windows в двойной загрузке с GNU/Linux

Если нам нужна лвойная загрузка, рассмотрим некоторые дополнительные факторы. Используемая Windows как файловая система по умолчанию NTFS, не очень хорошо поддерживается другими ОС. Правда NFTS-3g уже достигла приемлемого уровня, и пользователи, при обычном использовании последних версий драйвера, довольно редко сообщают о повреждении или потере данных, давая пользователям GNU/Linux довольно надёжный способ чтения и записи разделов NTFS. Ранее безопасной была только возможность чтения, хотя, возможно, и сейчас это зависит от дистрибутива. Однако NTFS имеет целый ряд преимуществ перед FAT32, хотя бы в том, что не имеет предельного размера файла в 4 ГБ. Аналогично Windows не поддерживает любой из стандартных файловых систем GNU/Linux. То есть, запустив Linux, мы можем просмотреть или скопировать находящиеся на разделах Windows файлы. Сделать то же самое из под Windows с файлами на разделах Linux мы не сможем.

Когла будем размечать жёсткий диск, оставляем свободное пространство для GNU/Linux (хотя бы одна треть вашего общего дискового пространства). Возможно, нам понадобится запасной раздел FAT32, на котором можно обмениваться документами между Windows и GNU/Linux. При необходимости изменяем таблицу разделов - может нам не требуется столько места для Windows или нужно больше на общем FAT32. Но мы должны убедиться, что оставляем для установки Windows 10 по крайней мере 20 ГБ (версия для 32 разрядных устройств занимает около 16 ГБ), и всегда разумно оставить немного больше, допуская любые возможные изменения.

### Установка ОС GNU/Linux

Основная, возникающая при установке GNU/Linux, проблема - выбор дистрибутива. Из многих вариантов GNU/Linux обычно рекомендуются Ubuntu, Fedora и SuSE.

• Fedora. Используется как де-факто стандартный GNU/Linux.

 $\cdot$  SuSE.

• Ubuntu. На сегодняшний день один из самых популярных как простой в использовании настольный GNU/Linux.

Некоторые варианты GNU/Linux могут поддерживать совсем устаревшее аппаратное обеспечение.

Например, Ubuntu. Это вариант Debian и в настоящее время является стандартом для простых в использовании дистрибутивов GNU/Linux. Можно бесплатно загрузить iso образ или купить установочный DVD (содержащий установочный DVD и LiveCD) с их вебсайта. Большинство дистрибутивов доступны эти двумя способами. Iso - это специальный формат файла, который используется программным обеспечением для записи компакт-дисков, в данном случае копии Ubuntu GNU/Linux.

Установка системы GNU/Linux не сложнее установки Windows. Нажимаем кнопку на передней части компьютера, помещаем компакт-диск в оптический дисковод и следуем инструкциям на экране. По умолчанию, установка Ubuntu сотрёт все файлы на жёстком диске и потребует 5 ГБ для операционной системы. Если мы хотим настроить систему, внимательно следуем инструкциям на экране. Версия LiveCD не стирает наш жёсткий предназначена исключительно для Ubuntu лиск  $\overline{M}$ тестирования GNU/Linux.[12,18,19,20,24]

#### **Установка драйверов**

После установки системы уже можно пользоваться компьютером, однако, работать он будет плохо. Почему? Да потому, что без драйверов не смогут нормально функционировать все устройства ПК. Нам нужны основные:

- На звуковую карту, чтобы слышать звук в играх, музыку и прочее;
- На видеокарту. Это самый важный драйвер для игрового компьютера, ведь если установлена мощная игровая карта, то без драйверов от нее толку нет.

Однако, помимо этого, есть еще куча других мелких драйверов, которые также необходимы. Часто, в комплекте к видеокарте, материнской плате идут диски, на которых будут все нужные дрова, но их версии, возможно, устарели. Поэтому, лучше посмотреть производителя, например, видеокарты и зайти на официальный сайт, где скачать последнюю версию драйвера на свою модель. Сейчас два основных разработчика видеоадаптеров – AMD и NVIDIA.

Однако, чтобы не мучиться, лучше скачать программу DriverPack Solution, которая сама все найдет и установит, главное, чтобы был интернет. Так же, если вы устанавливали драйвера вручную, то сможем проверить все ли у нас есть драйвера, и не нужно лезть в «Диспетчер задач».[ 17,22,23,24 ]

#### **Основные программы**

Программное обеспечение ― неотъемлемая часть компьютерной системы. Оно является логическим продолжением технических средств. Сфера применения конкретного компьютера определяется созданным для него ПО. Сам по себе компьютер не обладает знаниями ни в одной области применения. Все эти знания сосредоточены в выполняемых на компьютерах программах. Программное обеспечение современных компьютеров включает миллионы программ ― от игровых до научных.

Программное обеспечение, можно условно разделить на три категории:

• системное ПО (программы общего пользования), выполняющие различные вспомогательные функции, например создание копий

используемой информации, выдачу справочной информации о компьютере, проверку работоспособности устройств компьютера и т. д.

• прикладное ПО, обеспечивающее выполнение необходимых работ на ПК: редактирование текстовых документов, создание рисунков или картинок, обработка информационных массивов и т. д.

• инструментальное ПО (системы программирования), обеспечивающее разработку новых программ для компьютера на языке программирования

Первый этап загрузки ОС. В системном блоке компьютера находится постоянное запоминающее устройство (ПЗУ, постоянная память, ROM-Read Only Memory - память с доступом только для чтения), в котором содержатся программы тестирования блоков компьютера и первого этапа загрузки ОС. Они начинают выполняться с первым импульсом тока при включении компьютера. На этом этапе процессор обращается к диску и проверяет наличие на определенном месте (в начале диска) очень небольшой программы-загрузчика. Если эта программа обнаружена, то она считывается в ОЗУ и ей передается управление.

Второй этап загрузки ОС. Программа-загрузчик, в свою очередь, ищет на диске базовый модуль ОС, переписывает его память и передает ему управление.

Третий этап загрузки ОС. В состав базового модуля входит основной загрузчик, который ищет остальные модули ОС и считывает их в ОЗУ. После окончания загрузки ОС управление передается командному процессору и на экране появляется приглашение системы к вводу команды пользователя.

В оперативной памяти во время работы компьютера обязательно должны находиться базовый модуль ОС и командный процессор. Следовательно, нет необходимости загружать в оперативную память все одновременно. Драйверы устройств и утилиты могут файлы ОС подгружаться в ОЗУ по мере необходимости, что позволяет уменьшать обязательный объем оперативной памяти, отводимый под системное программное обеспечение.

Первая задача ОС - организация связи, общения пользователя с компьютером в целом и его отдельными устройствами. Такое общение осуществляется с помощью команд, которые в том или ином виде человек сообщает операционной системе. В ранних вариантах операционных систем такие команды просто вводились с клавиатуры в специальную

строку. В последующем были созданы программы — оболочки ОС, которые позволяют общаться не только с ОС не только текстовым языком команд, а с помощью меню (в том числе пиктографического) или манипуляций с графическими объектами.

Вторая задача ОС — организация взаимодействия всех блоков компьютера в процессе выполнения программы, которую назначил пользователь для решения задачи. В частности, ОС организует и следит за размещением в оперативной памяти и на диске нужных для работы программы данных, обеспечивает своевременное подключение устройств компьютера по требованию программы и т. п.

Третья задача ОС - обеспечение так называемых системных работ, которые бывает необходимо выполнить для пользователя. Сюда относится проверка, «лечение» и форматирование диска, удаление и восстановление файлов, организация файловой системы и т. п. Обычно такие работы осуществляются с помощью специальных программ, входящих в ОС и называемых утилитами.

Все программы и данные хранятся в долговременной (внешней) памяти компьютера в виде файлов.

Файл — это «определенное количество информации (программа или данные), имеющее имя и хранящееся в долговременной (внешней) памяти»

Имя файла состоит из двух частей, разделенных точкой: собственно имя файла и расширение, определяющее его тип (программа, данные и т. д.). Собственно имя файлу дает пользователь, а тип файла обычно задается программой автоматически при его создании.

Существует множество разнообразных диагностических программ для РС-совместимых Есть компьютеров. специальные программы ЛЛЯ тестирования памяти, жестких дисков, дисководов гибких дисков, видеоадаптеров и других компонентов системы. Одни из них занимают достойное место среди такого рода программ, другие явно не дотягивают профессионального уровня. Программы, ориентированные ДО на пользователей со средней подготовкой, выполнены не столь тщательно и лишены многих возможностей, необходимых для профессиональной работы.

Большинство тестовых программ можно запускать в пакетном режиме, что, в свою очередь, даёт отличную возможность без вмешательства оператора выполнить целую серию тестов. Можно составить программу

автоматизированной диагностики, максимально эффективную в том случае, если вам необходимо выявить возможные дефекты либо выполнить одинаковую последовательность тестов на нескольких компьютерах.

Эти программы проверяют все типы системной памяти: основную (base), расширенную (expanded) и дополнительную (extended). Место неисправности зачастую можно определить с точностью до отдельной микросхемы или модуля (SIMM или DIMM).

Ну что же, система установлена, работает, но это не все. Нам понадобятся дополнительные программы, чтобы мы могли выполнять ряд повседневных действий. Нам нужны:

- 1. Защита от вирусов, в Windows 10 она довольно хорошая, однако рекомендуется поставить неплохой, бесплатный антивирус 360 Total Security.
- 2. Программа для просмотра видео KMPlayer
- 3. Помимо просмотра видео, чтобы слушать музыку надо установить Winamp или Aimp.
- 4. Чтобы смотреть видео и играть в интернете Adobe Flash Player.
- 5. Для выхода в интернет инсталлируем любой из современных браузеров – Google Chrome, Яндекс Браузер, Opera.
- 6. Для архивации/разархивирования файлов WinRar.
- 7. Если необходима работа с документами, обязательно установливаем пакет Microsoft Office.
- 8. Ну и кончено, для того, чтобы играть в онлайн игры, нам нужен Skype, хотя сейчас лучше использовать Discord, а также Telegram. Любой из данных мессенджеров превосходит Skype в разы. [12,14,27,28]

### Настройка резервного копирования

Не лишним будет сделать резервную копию, чтобы в случае чего, можно было откатить систему. Нужно правильно ее настроить, и тогда регулярно будет автоматически создаваться свежая резервная копия. Чтобы это слелать:

- 1. Открывеам «Панель управления».
- 2. Нажимаем на «Настроить резервное копирование».
- 3. Затем выбираем куда будет сохраняться бэкап.
- 4. Далее следует выбрать параметры архивации.

#### **Профилактика компьютера**

Профилактика компьютера является основным аспектом в обеспечении его полноценной работоспособности. Если своевременный и полноценный уход будет отсутствовать, то значительная доля работоспособности техники будет отсутствовать. В данном случае может снизиться скорость работы и производительность программного обеспечения. Также в данном случае аппаратная часть компьютера может перегреваться. Если не ухаживать регулярно за компьютером, то внутри него будет наблюдаться скопление пыли и бытовых загрязнений, которые приведут к короткому замыканию. Это может исключить не только нормальное функционирование компьютера, но и ограничит его работоспособность.

Профилактические меры разделяются на несколько разновидностей. В первую очередь необходимо провести профилактику аппаратной части. Она заключается в том, чтобы устранить загрязнения в средине системного блока. Также необходимо регулярно заменять термозащитные пасты и смазки разнообразных деталей, которые в этом нуждаются. В программной части оборудования персонального компьютера также должна проводиться соответствующая профилактика. Антивирусная профилактика позволяет устранить опасности, которые негативно влияют на безопасность ПК.

Обеспечить нормальную работоспособность компьютерной техники при возникновении необходимости можно самостоятельно. Профилактические меры состоят из:

#### 1.Антивирусная профилактика

В большинстве случаев профилактика проводится с применением штатных антивирусных программ. Большинство людей думает, что устранить опасность можно с помощью еженедельного сканирования компьютера. Но, для того чтобы защитить данные, не стоит чрезмерно рисковать.

Необходимо помнить, что большинство антивирусных программ, особенно бесплатные, требуют обновлять базы данных вручную. Если данный момент будет упущен, то это приведет к созданию условий для поражения компьютерной техники вирусами. Все установленные программы должны полноценно проверяться. Если на компьютер проводится установка съемных носителей (флеш-накопителей, внешних

жестких дисков и т.д.), то это требует проведения соответствующей проверки.

### 2.Программная профилактика

Для того чтобы не переустанавливать регулярно систему, необходимо регулярно проводить обслуживание программной части компьютера. При скоплении системного «мусора» возникает опасность нарушения в работоспособности компьютерной техники. После того, как работа с документами завершается, необходимо проводить их удаление. Некорректный код, пустые папки, остаточные файлы – все это может оставаться после удаления программ, что негативно скажется на работе компьютера. Процессором в результате этого достаточно длительное время обрабатываются данные, что предоставляет массу неудобств во время работы за компьютером. Также это может привести к перегрузкам, которые негативно отобразятся на работе системы.

Удалить ненужные данные из памяти компьютера можно двумя путями:

- Штатными компонентами системы панелью управления и модулем управления и установки программ.
- Сторонними утилитами, с помощью которых очищается реестр данных. При их регулярном применении осуществляется ускорение работы процессора и предотвращение его перегрева.

Достаточно важным моментом в профилактике персонального компьютера является своевременная дефрагментация винчестера. Это объясняется тем, что в период работы кластерами – ячейками памяти жесткого диска производится потеря упорядоченности. Это приводит к образованию разрозненной массы и образованию путаницы в данных программ. Для того чтобы найти необходимую информацию компьютером проводится задействование большого количества ресурсов.

Для стабилизации положения необходимо использовать дефрагментацию, с помощью которой данные программы упорядочиваются на жестком диске. Благодаря запуску дефрагментации проводится сортировка кластеров памяти в необходимом порядке, а также улучшение работы разнообразных программ.

3.Аппаратная профилактика.

Она заключаются в механической очистке внутренней части корпуса системного блока и замене смазочных и защитных материалов. Для обеспечения полноценной работоспособности компьютера необходимо регулярно проводить профилактику аппаратной части компьютера. Это объясняется тем, что системные сбои могут наблюдаться при перегреве элементов системы. Терморегуляция может нарушаться по разнообразным причинам, которые могут заключаться в повышенных атмосферных температурах или некорректной работе охладительной системы. Наиболее часто данная неприятность наблюдается при негативном влиянии самой обыкновенной пыли, скопление которой наблюдается внутри корпуса компьютерной техники. При этом наблюдается нарушение работы и его перегрев.

При скоплении пыли на поверхности разнообразных деталях значительно ухудшается их работа, что объясняется замедленным воздухообменом. Если пыль будет попадать на системные платы, то это может вызвать короткое замыкание и нарушение работы всей системы.

Для профилактики возникновения данной проблемы необходимо демонтировать крышку компьютера, вентиляторы, основные комплектующие и прочее навесное оборудование. Для удаления пыли могут использоваться подручные средства – специальные салфетки, пылесос и т.д. Для того чтобы обеспечить нормальную работоспособность компьютера, необходимо регулярно заменять термопасту на радиаторе, с помощью которого проводится охлаждение компьютера на радиаторе. Изначально проводится удаление уже имеющегося слоя термопасты бумажной салфеткой, а после этого накладывается новый слой.

После демонтажа элементов проводится их обработка. Их очистка проводится кистью или специальной щеточкой. В некоторых случаях могут использоваться обычные ватные палочки. Для очистки внутреннего пространства корпуса используется компьютер. После того, как будет проведена очистка компьютерной техники, ее необходимо собрать.

#### Профилактика приводов – накопителей

Первичную очистку можно выполнить с помощью пылесоса. Но нельзя вставлять насадку пылесоса в прорезь, а не то добычей окажется головка чтения-записи. Мы можем открыть корпус и почистить снаружи привод для HDD. Одновременно можно смазать трущиеся части спец. смазкой.

Разбирать и чистить CD-ROM не рекомендуется. Очищать головки чтениязаписи тоже не рекомендуется. Но если очень хочется, то следует приобрести специальную жидкость. Работу нужно выполнять мягким тампоном, аккуратно и без всяких усилий, потому что постановка сдвинувшихся головок сопоставима со стоимостью нового накопителя. Так же продаются диски для очистки линз CD-ROM. Есть два вида дисков: для сухой очистки (раз в 1-1,5) недели и для влажной (раз в 1-1,5 месяца). Приводы жестких дисков не требует механической очистки, а их разборка в 99,99% выведет накопитель из строя.

#### Профилактика плат расширения

Платы расширения (и материнскую плату) обычно очищают в двух случаях: Обычная (профилактическая) очистка корпуса. Тогда пылесосом, а в труднодоступных доступных местах - влажной тряпочкой, с плат удаляют пыль, и на этом всѐ. В корпусе постоянно накапливаются большие слои пыли, ухудшается отвод тепла и может пропасть контакт в платах. При повышенном нагреве плат, их детали и разъемы расширяются больше обычного. А при последующем неравномерном охлаждении, платы деформируются. А т.к. плата обычно закреплена в одной точке, то это деформация может постепенно вытянуть плату из слота. В этих случаях следует раз в 1-1,5 года извлекать все платы из слотов и снова устанавливать их в свои места.

### Профилактика блока питания

Так как в БП установлен вентилятор, вся свободно летающая пыль проходит через него. От высокого напряжения пыль электризуется и оседает на деталях БП, в основном на лопастях вентилятора. Поэтому очищать БП надо значительно чаще, чем корпус. Но его разборка связана с потерей гарантии на него, разборку надо производить в сервисном центре. Частично внутри его можно очистить с помощью сильной струи воздуха. Снаружи очищаем только прорези корпуса, через которые проходит воздух. Эта очистка является неплохой профилактикой для БП. Лопасти вентилятора можно очистить при помощи тонкой кисточки. Делать это нужно аккуратно, не прилагая усилий, чтобы ни сломать лопасти. Надо очищать тщательно и равномерно: неравномерная очистка может нарушить балансировку и вентилятор выйдет из строя. Характерным признаком неприятностей является шум вентилятора БП при включении компьютера. Если он остановится, то всѐ, перегреется и сгорит. Иногда замена

вентилятора оказывается невозможной отдельно, тогда необходимо заменить весь блок питания.

### Профилактика клавиатуры

Жизнь клавиатуре сокращает не пыль, а форс-мажорные факторы: чай, кофе, пиво, сигаретный пепел, крошки пищи, скрепки, заколки... Удаление пыли - пылесосом. Полная чистка клавиатуры: надо положить клавиатуру вниз клавишами так, чтобы на клавиши ничего не давило открутить все винты крепления приподнять крышку, (следя за той стороной, на которой находится кабель), отложить заднюю крышку с пластинами контактных площадок в сторону разобраться, как действует механизм возврата клавиш, извлечь контактные пластины, помыть контактные пластины следует обычной водой, без моющих средств, повесить контактные пластины для просушки и сушить не менее суток; не допуская попадания прямых солнечных лучей, затем внимательно собрать клавиатуру и осторожно протереть высохшие пластины мягкой тряпочкой, чтобы удалить следы высохшей воды. [4,5,7,17,20,21,27 ]

## <span id="page-52-0"></span>**2.2 Методические особенности обучения учащихся разделу «Устройство компьютера» с использованием электронного самоучителя**

1.Просмотр учениками видео по сборке компьютера, где по частям, а потом полностью показана сборка компьютера с объяснением. https://www.youtube.com/watch?v=gsGfbDiR4MM

2.Пробная сборка компьютера в программе. Если учащийся делает ошибку и компоненты не подходят друг другу по какой- либо причине, то программа сразу укажет это, так же в программе есть тесты они короткие, но при этом хорошо закрепляют знания по сборке компьютера.

http://assembly-pc.narod.ru/pc\_s.html

3.После анализа ошибок и прохождения тестов, учащимися проводится практическое занятие по сборке компьютера.

4.Экспериментальная проверка эффективности использования представленной методики преподавания в процессе изучения темы: «Архитектура компьютера»

В целях определения является ли эффективным способ применения методики как способа проведения самостоятельной работы, направленной

на усвоение учащимися материала, был проведен педагогический эксперимент.

В эксперименте принимали участие две экспериментальные группы по 8 человек в каждой.

Результаты выполнения работы первой экспериментальной группы по традиционной системе изучения темы при помощи учебника и второй группы при помощи представленной методики преподавания приведены в таблице ниже.

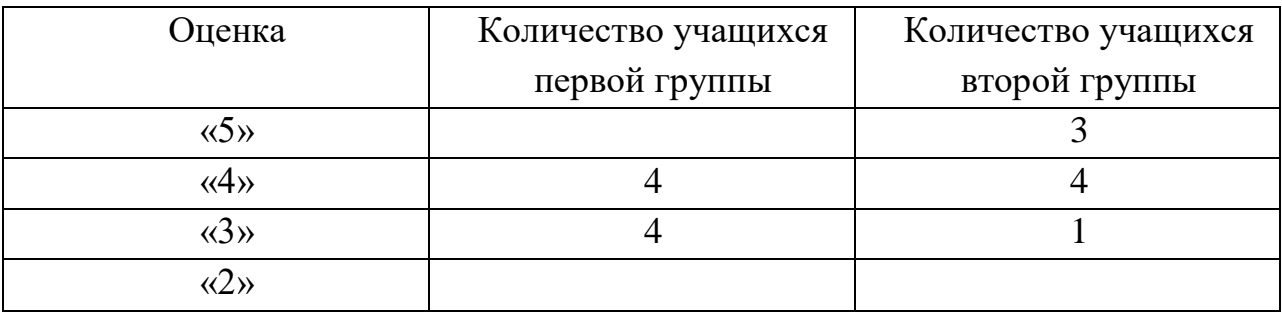

На основе проведенной проверки степени усвоения нового материла, можно сделать вывод о том, что уровень знаний у учащихся, обучаемых с использованием разработанной методики изучения темы выше, чем у учащихся, обучаемых по традиционной системе.

Таким образом, применение представленной методички в процессе обучения влияет на уровень усвоения знаний, способствует коррекции знаний учащихся по пройденной теме, развивает самостоятельную деятельность, при этом существенно не увеличивает время, отводимое на изучение учебного материала, а значит, является достаточно эффективным методом обучения информатики.

Разработка и внедрение в учебный процесс разработанной методики позволила значительно увеличить уровень организации самостоятельной деятельности учащихся основой школы в процессе изучения аппаратных средств компьютера.

### **ВЫВОДЫ ПО ГЛАВЕ 2**

<span id="page-53-0"></span>Вторая глава была посвящена подробному и последовательному описанию самостоятельной сборки системного блока, подведению итога сборки, рассмотрено как проводится подключение периферийных устройств к компьютеру. В данной главе описаны типичные ошибки при

сборке, включающие 11 примерных ситуаций и какие необходимо провести действия по устранению допущенных ошибок. Вторая глава включает разъяснения по программному обеспечению как неотъемлемой части компьютерной системы и его разделение на три категории, описаны какие необходимо проводить профилактические мероприятия.

#### **Заключение**

<span id="page-54-0"></span>Основные результаты проведенного исследования заключаются в следующем:

1. Проведенный анализ компьютерных средств обучения по теме «Архитектура компьютера» показал, что несмотря на их обилие, их применение в учебном процессе по школьному курсу информатики не всегда вызывает интерес у обучаемых и слабо мотивирует их к глубокому освоению учебного материала.

2. Была спроектирована модель электронного самоучителя с использованием ментальных карт, которая обеспечивает практикоориентированных характер изучения темы «Устройство компьютера».

3. Был разработан самоучитель по разделу «Устройство компьютера» на основе профессионального опыта автора и его коллег в IT-фирме.

4. Разработаны методические рекомендации по использованию созданного самоучителя в процессе изучения темы «Устройство компьютера» в школьном курсе информатики.

Разработанный самоучитель может быть рекомендован пользователям для самостоятельной сборки, профилактик, ремонта и настройки собственного компьютера в рабочих и домашних условиях.

### **СПИСОК ИСПОЛЬЗОВАННЫХ ИСТОЧНИКОВ**

- <span id="page-55-0"></span>1. ww.yandex.ru
- 2. www.google.com
- 3. Степаненко О.С. "Практическая сборка и наладка ПК" издательство: Вильямс. 2008
- 4. Соломенчук В., Соломенчук П. "Железо ПК 2007" Издательство: БХВ-Петербург, СПб. 2007
- 5. Акулов О. А., Медведев Н. В. Информатика: базовый курс. М.: Омега-Л, 2006.
- 6. Дорот В. А., Новиков Ф. Н. Толковый словарь современной компьютерной лексики. 2-е изд. СПб.: BHV, 2001.
- 7. Лесничая И.Г. Информатика и информационные технологии. Учебное пособие. М.: Издательство Эксмо, 2007
- 8. Марголис.А. Поиск и устранение неисправностей в персональных компьютерах. - К.: фирма «Диалектика», 199→4. - 368 с.
- 9. Колисниченко О.В., Шишигин И.В. Аппаратные сҏедства РС. 4-е изд. Пеҏераб. и доп. - СПб.: БХВ - Петербург, 2000 год. - 1024 с.
- 10.Гук М. Аппаратные сҏедства IBM PC. Энциклопедия. СПб:Питер,  $200 \rightarrow 1. - 816$  c.
- 11. Вебер Ральф. Сборка, конфигурирование, настройка, модернизация и разгон ПК. Энциклопедия пользователя: Пер. с нем./ Ральф Вебер. - К.: «ДиаСофт», 200→1. - 544 с.
- 12.Губарев В.Г. Программное обеспечение и операционные системы ПК. М.: Феникс, 2002. 382 с.
- 13.Леонтьев В.П. Новейшая энциклопедия персонального компьютера 2003. М.: ОЛМА-ПРЕСС, 2004. 957 с.
- 14.Ибрагим К.Ф. Устройство и настройка ПК: Перевод с английского. М.: Бином, 2004. 368 с.
- 15.Столлингс У. Структурная организация и архитектура компьютерных систем. М.: Вильямс, 2002. 896 с.
- 16.Леонтьев Б.К. Пособие по модернизации компонентов персонального компьютера. М.: Майор, 2003. 624 с.
- 17.Шумилин В.К. Пособие по безопасной работе на персональных компьютерах. М.: НЦ ЭНАС, 2005. 28 с.
- 18.Михаил Кутузов, Андрей Преображенский. Выбор и модернизация компьютера, 2004
- 19.Еремин Е.А. Популярные лекции об устройстве компьютера. БХВ-Петербург, 2003. 272 с.
- 20.Брукс Чарльз Дж. Техник по обслуживанию ПК. Организация, обслуживание, ҏемонт и модернизация ПК и ОС.: Пер. с англ./ Чарльз Дж. Брукс. - СПб.: ООО «ДиаСофтЮП», 200→2. - 816 с.
- 21.Брэгг, Р. Безопасность сетей: полное руководство / Р. Брэгг, М. Родс-Оусли, К. Страссберг. - М.: Эком, 2014**. -** 348 c
- 22.ПК, Мир Журнал «Мир ПК» №02/2012 / Мир ПК. Москва: Гостехиздат**,**  2013**. -** 276 c.
- 23.ПК, Мир Журнал «Мир ПК» №12/2012 / Мир ПК. Москва: Высшая школа**,**  2016**. -** 140 **c.**
- 24.Пономарев, Г.В. Понятный самоучитель "Как выбрать компьютер" / Г.В. Пономарев. - М.: СПб: Питер, 2014. - 112 c
- 25.Рудометов Е. А. Материнские платы и чипсеты. 4-е изд. Анатомия ПК. СПб.: Питер, 2007.
- 26.Таненбаум Э. С. Архитектура компьютера. 5-е изд. (CD). СПб.: Питер, 2006.
- 27.Ташков П. А. Сбои и ошибки ПК. Лечим компьютер сами. Начали! СПб.: Питер, 2008.
- 28.Байджелоу С. "Железо ПК. Хитрости: как перестать ковыряться в компьютере" М.: ИНФРА М, 2009, 416 с.
- 29.Колисниченко Д.А. " Компьютер. Большой Самоучитель По Ремонту, Сборке и Модернизации" АСТ, 2008, 260 с.
- 30.Степаненко О.С " Сборка Компьютера" Диалектика, 2009, 544 с.

## **ПРИЛОЖЕНИЯ**

### **Приложение 1**

<span id="page-57-0"></span>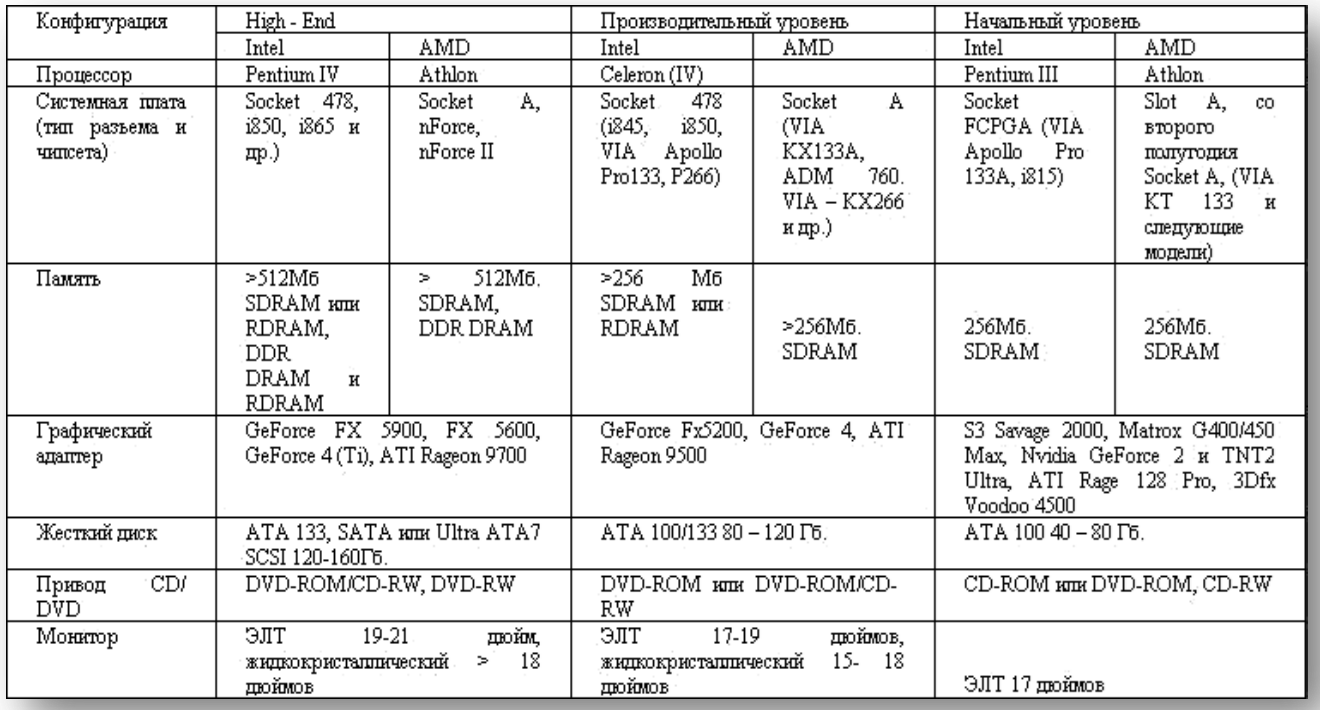

Примерная таблица конфигурации компьютеров

# **Приложение 2**

Примерный тест на знание устройства компьютера:

### **1.Какое устройство компьютера хранит информацию:**

-процессор

-жесткий диск

-монитор

-оперативная память

-все устройства

# **2.Как называется корпус компьютера, в котором находится большинство компонентов:**

-процессор

-системный блок

-блок питания

-монитор

# **3.Какая правильная последовательность подключения перечисленных устройств:**

-в розетку-ИБП, в ИБП- сетевой фильтр, в сетевой фильтр-шнур блока питания

-в розетку-сетевой фильтр, в сетевой фильтр-ИБП, в ИБП-шнур блока питания

- не имеет значения

# **4. Какое устройство выглядит как удлинитель, имеет несколько розеток и один или несколько выключателей:**

-источник бесперебойного питания

-сетевой фильтр

-стабилизатор напряжения

-блок питания

# **5. Какое устройство снабжает электрической энергией все другие компоненты внутри системного блока:**

-центральный процессор

-блок питания

-видеокарта

-сетевая карта

-системная плата

### **6. Какое устройство не находится в системном блоке?**

-видеокарта

-процессор

-сканер

-жесткий диск

-сетевая карта

# **7.Для чего предназначены разъемы, обозначенные цифрами?**

-для планок оперативной памяти

-для дополнительных устройств (модем, звуковая карта, ….)

-для процессора

## **8. Правильные названия устройств на фотографии:**

- 1-винчестер, 2-материнская плата, 3-блок питания,4- процессор

- 1-привод CD-DVD, 2-материнская плата, 3-винчестер, 4 оперативная память

- 1-блок питания, 2- материнская плата, 3- винчестер, 4- процессор (с кулером)

# **Приложение 3**

Анализ ошибок при сборке.

- 1.Использование несовместимых комплектующих
- 2.Неправильно учтены габариты комплектующих
- 3.Неправильно установлен процессорный кулер
- 4.Неподключен какой-нибудь из кабелей
- 5.Не поставили заглушку I/O- панель
- 6.Мощный процессор и слабая материнская плата и наоборот
- 7.Кулер не соответствует ваттам
- 8.Количество нанесенной термопасты

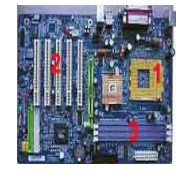

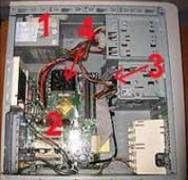